Jihočeská univerzita v Českých Budějovicích

Pedagogická fakulta Katedra aplikované fyziky a techniky

# **Diplomová práce**

# **Využití univerzálního modulu LabJackTM pro podporu výuky fyziky**

Vypracoval: Bc. Vojtěch Přibyl Vedoucí diplomové práce: doc. PaedDr. Petr Adámek Ph.D.

Prohlašuji, že jsem diplomovou práci na téma Využití univerzálního modulu LabJack $^{TM}$ pro podporu výuky fyziky vypracoval samostatně a použil jsem jen pramenů, které cituji a uvádím v seznamu použité literatury.

Tímto souhlasím v souladu s & 47b zákona č. 111/1998 Sb. v platném znění se zveřejněním své diplomové práce, a to v nezkrácené podobě, elektronickou cestou ve veřejně přístupné části databáze STAG, provozované Jihočeskou univerzitou v Českých Budějovicích na jejích internetových stránkách.

v Českých Budějovicích dne ............…………………………….

............…………………………….

Vojtěch Přibyl

Děkuji vedoucímu práce doc. PaedDr. Petru Adámkovi, PhD. za vstřícný přístup a ochotu při vzniku diplomové práce, za cenné rady nejen technického charakteru a též za metodické vedení práce. Děkuji Ing. Jaroslavu Pazourkovi, za podporu a za bezúplatné zapůjčení programu eSimLab. Chci touto cestou také poděkovat mým rodičům, Christianě Přibylové a Ing. Vojtěchu Přibylovi, mé manželce Vlaďce a dceři Elišce, kteří mi byli oporou po celou dobu studií.

#### **Anotace**

Tato diplomová práce se zabývá využitím univerzálního modulu LabJack U3-HV $^{TM}$ při podpoře výuky fyziky. Diplomová práce popisuje univerzální modul LabJack U3-HV<sup>TM</sup> a postup vyhodnocení měřené veličiny na obrazovce počítače pomocí programu eSimLab. Ke všem fyzikálním úlohám je popsána cesta signálu měřícím řetězcem od vyvinutého senzoru až po vyhodnocení signálu v počítači. V práci je detailně popsána funkce vyvinutých převodníků fyzikálních veličin, jsou uvedena schémata včetně desek plošných spojů a seznamu součástek. Součástí práce jsou též navržené fyzikální úlohy pro sledování atmosférického tlaku, teploty, směru větru, délky slunečního svitu a úloha měření signálu na optickém vysílači s využitím vyvinutých senzorů a univerzálního modulu LabJack U3-HV<sup>TM</sup>.

## **Abstract**

Theme of this thesis is using of universal module LabJack  $U3-HV^{TM}$ as support for physics lessons. This thesis describes the universal module LabJack U3-HV<sup>TM</sup> and evaluation method of measured value on the computer screen using software eSimLab. To all physical tasks is described path of signal with measured string from developed sensor until evaluation of signal in the computer. In the thesis is specifically described a function of developed sensors of physical quantities, there are subscribed diagrams including PCB and parts list. The thesis is including designed physical tasks for monitoring of atmospheric pressure, temperature, wind direction, sunshine duration and the role of measurement of the signal on the optical transmitter using the developed sensors and universal module LabJack U3- $HV^{TM}$ .

# **Obsah**

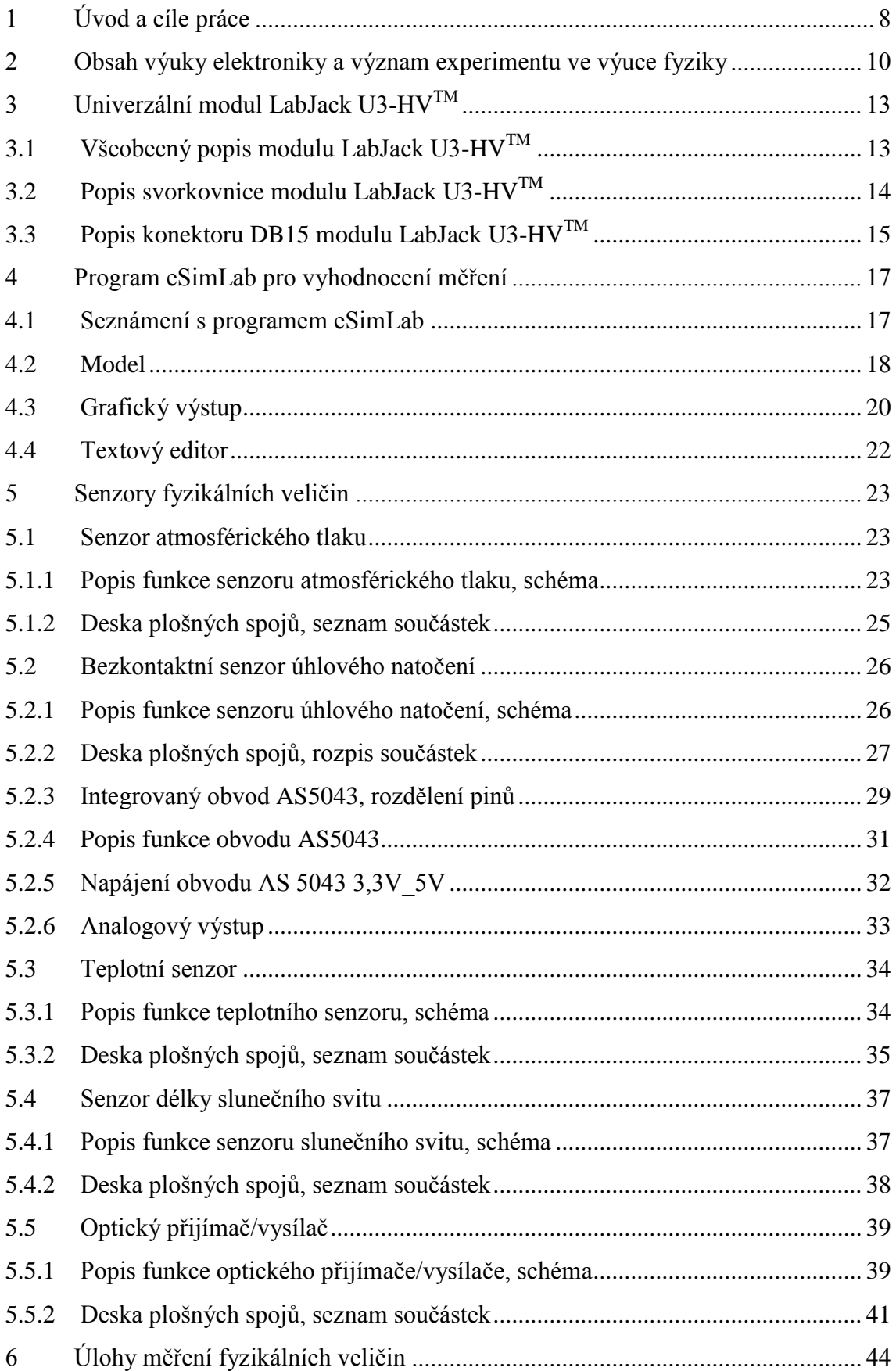

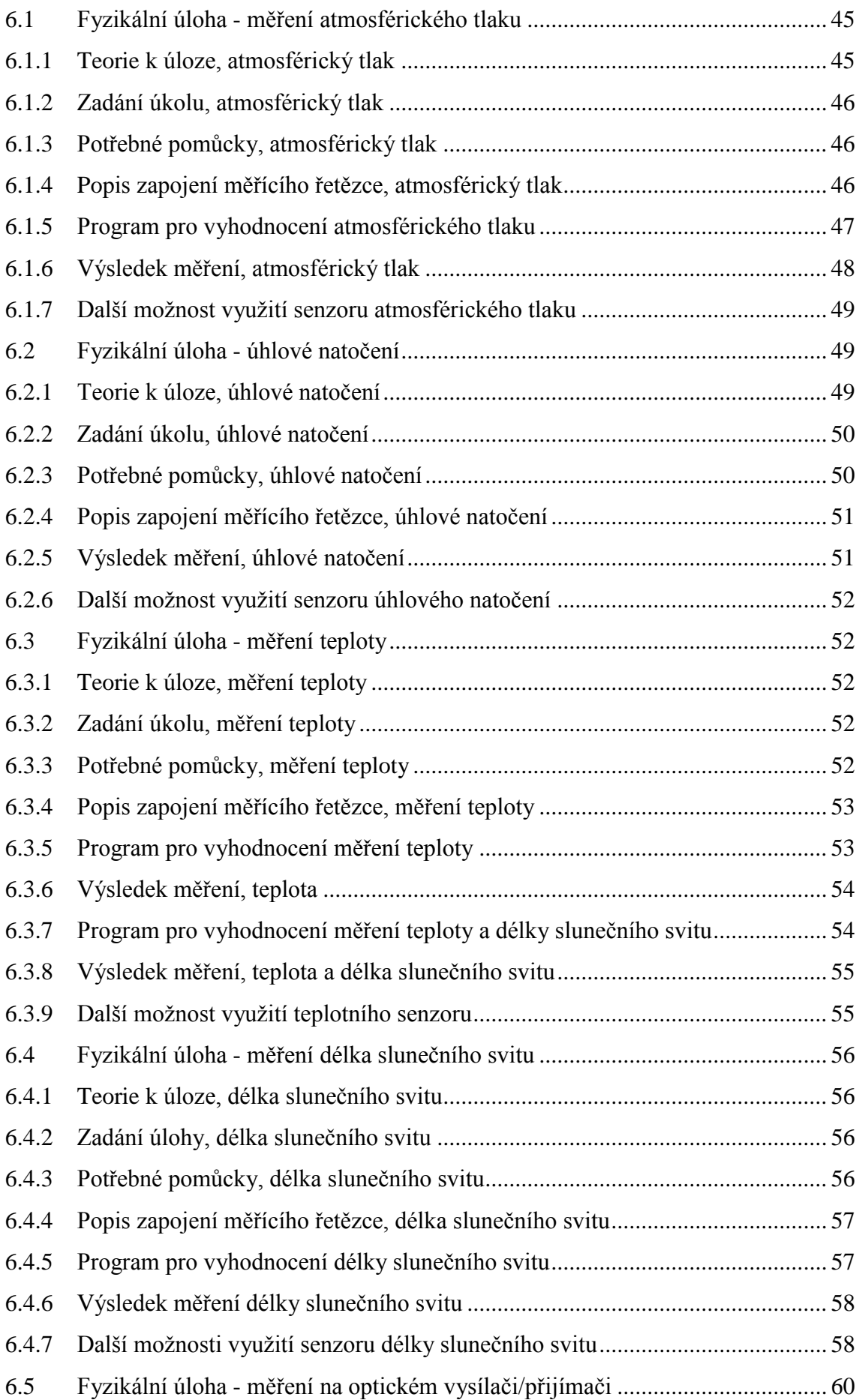

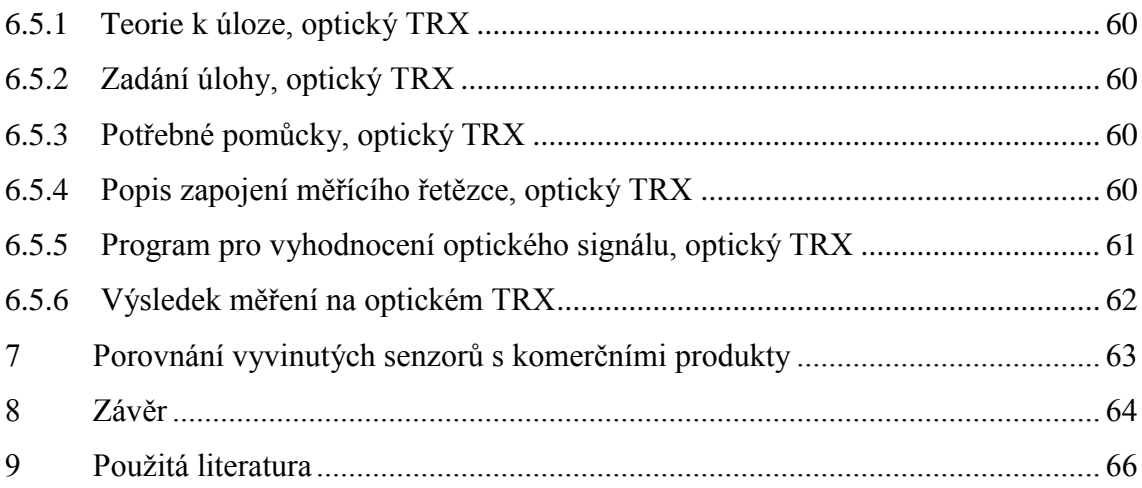

# <span id="page-7-0"></span>**1 Úvod a cíle práce**

Univerzální modul LabJack U3-HV<sup>TM</sup> [1] je zařízení vyvinuté americkou společností LabJack<sup>TM</sup> Corporation. Pro diplomovou práci byl modul LabJack U3-HV<sup>TM</sup> vybrán z níže popsaných důvodů. Modul poskytuje dostatek vstupních i výstupních portů a nabízí snadné připojení senzorů fyzikálních veličin. LabJack U3-HV $^{TM}$  umožňuje jednoduché připojení k počítači přes rozhraní USB. Modul je z rozhraní USB rovněž napájen a nevyžaduje tudíž externí napájení. Nezanedbatelnou výhodou je solidní provedení, které odolá i hrubšímu zacházení. Velmi důležitou roli při výběru modulu hrála i poměrně dostupná cena zařízení. Pro svou jednoduchost je univerzální modul LabJack U3-HV<sup>TM</sup> ideálním nástrojem pro potřebu výuky fyziky na základní škole. V diplomové práci se budu věnovat vývoji jednoduchých senzorů fyzikálních veličin. Navrhované konstrukce senzorů by měly umožnit jejich snadnou výrobu i na úrovni základní školy pod vedením vedoucího kroužku se zaměřením na elektrotechniku nebo i pod dohledem zkušenějšího učitele fyziky. Vyrobené senzory sledují cíl podpory výuky na základní škole, rozšíření znalostí jak v rámci předmětu fyzika, tak i v kroužcích při domech dětí a mládeže v kroužcích pro zájemce v oboru elektrotechnika a elektronika. Důraz bude kladen i na cenovou dostupnost výroby těchto senzorů. Hlavním cílem této diplomové práce je podpora výuky fyziky na základní škole, provedení fyzikálního experimentu, usnadnění přípravy učitele na samotný experiment a provedení experimentu přitažlivou formou pro žáky.

Cíle diplomové práce:

- Seznámit s obsahem výuky elektroniky ZŠ úvodní část diplomové práce bude obsahovat seznámení s obsahem výuky elektroniky na základní škole.
- Seznámit s alternativou využití modulu LabJack<sup>TM</sup> ve výuce následující část diplomové práce si klade za cíl popsat univerzálního modulu LabJack $^{TM}$ , který byl vybrán pro transport měřeného signálu do PC. Důležitý cíl související s modulem je popsat program eSimLab zajišťující vyhodnocení měřeného signálu.
- Zpracovat konkrétní úlohu pro jednotlivé úlohy vyvinout senzory fyzikálních veličin, popsat funkci jednotlivých senzorů, uvést schéma senzoru včetně desky plošných spojů a seznam použitých součástek. Konstrukce jednotlivých senzorů

bude jednoduchá, tak aby si žáci základní školy mohli snadno takovýto senzor sami sestrojit, oživit a následně použít ve výuce fyziky při fyzikálních experimentech.

- Porovnat zpracované úlohy s komerčními produkty diplomová práce si klade za cíl porovnat navrhovaná řešení s komerčními produkty dostupnými na trhu.
- Aplikovat úlohy ve výuce ke každému vyvinutému senzoru vypracovat návrh na fyzikální úlohu. K jednotlivým úlohám napsat program pro software eSimLab, který bude zajišťovat komunikaci s univerzálním modulem LabJack $^{TM}$ a bude zpracovávat měřený signál na obrazovce PC.

# <span id="page-9-0"></span>**2 Obsah výuky elektroniky a význam experimentu ve výuce fyziky**

Vývoj společnosti a techniky vede ke změnám výchovných systémů na školách všech stupňů. Systém výchovy se přibližuje požadavkům pracovního trhu a tím dochází ke změnám obsahu vzdělávání, ke změnám vybavení škol a také ke změnám v přípravě učitelů na vyučování [2]. Výchovný systém směřuje k přípravě žáka na technologický vývoj společnosti a k přípravě žáka na prostředí, ve kterém bude po dokončení školy pracovat a žít. Nové trendy ve vyučování kladou vysoké nároky na školy jak v úrovni vybavení školy novými technologiemi, tak i na úrovni znalostní, která je vyžadována u pedagogů. Informační technologie jsou zařazovány do výuky jako integrální součást výukových aktivit napříč předměty [2]. Tím je posilováno všeobecné vzdělávání týkající se informačních technologií, žáci jsou tak vybavováni novými schopnostmi a dovednostmi. V současné době se v souvislosti s rozvojem informačních technologií hovoří o tzv. druhé gramotnosti [3]. Tu získávají nejdříve učitelé a následně pak žáci.

V diplomové práci nejsou opomenuty didaktické zásady. Didaktické zásady se během vývoje společnosti mění. Některé pozbyly smyslu nebo jejich smysl byl časem změněn, jiné zásady mají trvalý charakter [3]. Některé ze zásad, které sestavil Jan Amos Komenský, jsou platné dodnes. Fyzikální experimenty uvedené v této práci jsou inspirovány jeho zásadami. J. A. Komenský: "Všemu, čemu se musíme učiti, nechť se učíme vlastní prací". Další ze zásad J. A. Komenského je: "Všemu se vyučuje a učí příklady, ukázkami a cvičeními". V dnešní době můžeme tuto zásadu pojmenovat jako Zásadu názornosti [3]. Velmi důležitou zásadou v této diplomové práci je také Zásada spojení teorie s praxí. Fyzikální experimenty jsou voleny tak, aby žák pochopil, že experiment není jen pouhým experimentem pro školní výuku, ale že fyzikální experiment má ještě jiný rozměr než školní, že má dosah až do praktického života.

Výuka na základních školách je vymezena Rámcovým vzdělávacím programem pro základní vzdělávání [4]. Výuka základů elektroniky se nalézá v části C, ve vzdělávací oblasti Člověk a příroda, v odstavci Fyzika. Zde, v části dokumentu Elektromagnetické a světelné děje, jsou popsány očekávané výstupy týkající se výuky elektroniky na základní škole.

Elektronika zaznamenala v minulém století rychlý vývoj. Souvisel s rozvojem elektroniky v období po druhé světové válce, zejména pak s rozvojem integrovaných obvodu v 60. letech minulého století. S tímto rozvojem narůstala i zvýšená potřeba odborníků zabývajících se tímto oborem. Vznikaly nové učební obory a střední průmyslové školy zabývající se výukou nejrůznějších odvětví elektroniky. Na základních školách nebyla výuce elektroniky věnována pozornost. Tuto úlohu plnily "Domy pionýrů a mládeže", kde výuka elektroniky a radiotechniky probíhala v zájmových kroužcích. V současné době probíhá částečně výuka elektroniky na základních školách v rámci předmětu Fyzika. V učebnici fyziky, schválené MŠMT, Fyzika 9 učebnice pro základní školy a víceletá gymnázia z nakladatelství Frauz [5], je kapitola věnována elektronice. Do výuky je zařazen výklad základů polovodičové techniky, PN přechod, dioda, tranzistor. Dále je téma rozšířeno o kapitoly tranzistor jako spínač, tranzistor jako zesilovač, integrované obvody. V knize je i zmínka o funkci elektronických součástek jako je zenerovo dioda, tyristor, magnetorezistor, LCD a OLED displej. Na závěr je krátká zmínka, jak pracuje rádio a televize. Pedagog, který se rozhodne využít tuto učebnici, má široké možnosti volby, jakým způsobem vést výuku elektroniky.

Další možností výuky elektroniky na druhém stupni základní školy v současné době jsou kurzy radiotechniky a elektroniky pod záštitou "Domů dětí a mládeže". O tento způsob rozšiřování znalostí je v současné době klesající zájem. V některých domech dětí a mládeže mají potíže s obsazením kroužků radiotechniky a elektroniky alespoň s minimálním počtem účastníků z důvodu nezájmu o tento obor. Situace je dána nepříznivým vývojem ve společnosti. Zde je možno také vysledovat propojení výuky s praxí. Rodiče si uvědomují, že technické obory mají ve společnosti nízkou společenskou prestiž a jsou velmi nízce finančně hodnoceny. Z těchto důvodů raději své děti zaměřují na jiné směry výuky s výhledem studia na vysokých školách se zaměřením na ekonomii nebo právo. Technický kroužek se tak pro jejich dítě stává ztrátou času.

V diplomové práci se téma elektroniky a téma experimentu ve fyzice navzájem prolíná. Žáci si pod dohledem zkušeného pedagoga mohou sami zkonstruovat jednoduchý senzor fyzikální veličiny a následně vyrobeným senzorem provést fyzikální experiment.

Žáci mohou být motivováni úspěchem z vyrobeného senzoru a zároveň snáze chápou propojení školy s praktickým životem. Jsou tak naplněny základní didaktické zásady, jako například *Zásada propojení teorie s praxí* [3]. *Zásada vědeckosti* je v diplomové práci naplněna rozvíjením myšlení žáků, porozumění funkčnosti a účelu senzorů. Takto získané poznatky vedou v budoucnu ke schopnosti aplikace získaných vědomostí. Další naplněnou zásadou je *Zásada přiměřenosti* [3]. Žáci, kteří vyrábí senzor fyzikální veličiny, se pohybují lehce nad hranicí nabytých vědomostí v rámci běžné výuky na základní škole. Poznatky tak tvoří přirozenou posloupnost a žáky neodradí v další činnosti v oblasti elektroniky.

# <span id="page-12-0"></span>**3 Univerzální modul LabJack U3-HVTM**

# <span id="page-12-1"></span>**3.1 Všeobecný popis modulu LabJack U3-HVTM**

Univerzální modul LabJack U3-HVTM [6] je zařízení, které slouží pro sběr dat ze senzorů, zpracování dat a k jejich následnému transportu přes USB port do počítače. Pomocí analogových nebo digitálních výstupů, kterými je modul vybaven, je možné směrem z počítače přes USB port a výstupy modulu ovládat externí zařízení. Univerzální modul LabJack U3-HVTM je umístěn v odolné plastové krabičce o rozměrech 157x50x20 mm.

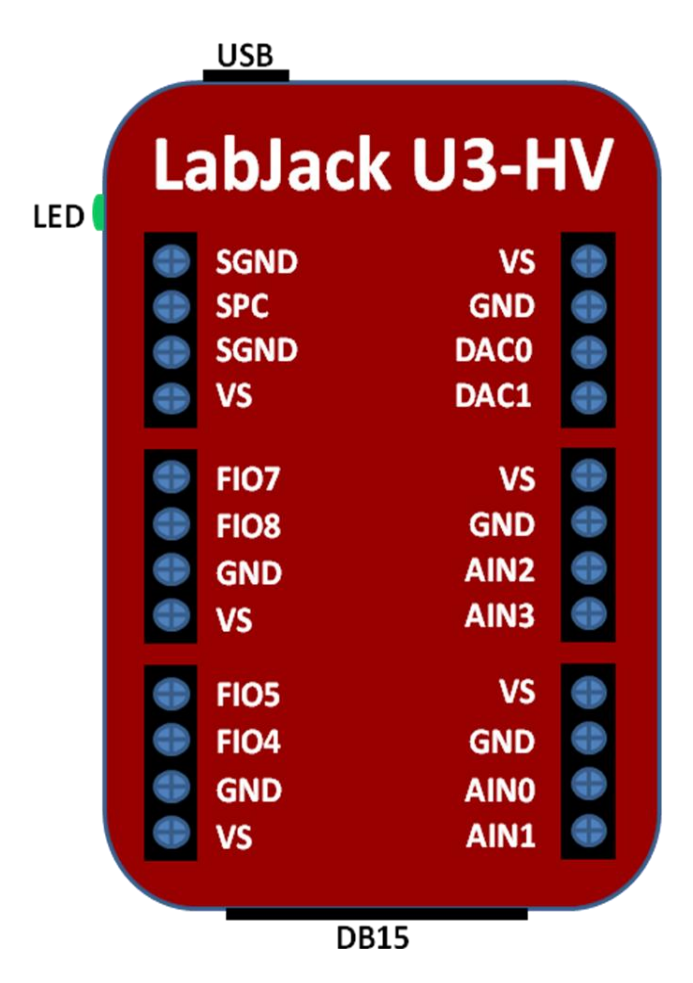

Obr. 1 LabJack U3-HV<sup>TM</sup> - dle [6]

Na vrchní straně je svorkovnice pro připojení vstupů, výstupů, napájecího napájení a země. Na vrchním boku modulu je USB port, sloužící pro připojení modulu k počítači. Přes USB port jsou vyměňována data mezi PC a modulem. USB port poskytuje také napájení modulu. Univerzální modul LabJack U3-HVTM nepotřebuje žádné externí napájení. Na spodním boku modulu se nalézá konektor DB15. Konektor slouží pro rozšíření analogových/digitálních vstupů/výstupů. Na levém boku modulu je instalována zelená LED dioda. Dioda signalizuje blikáním inicializaci při připojení k USB portu počítače. Po rozpoznání operačního systému trvale svítí. Pokud dochází k upgrade modulu, LED také při probíhajícím procesu bliká [6].

# <span id="page-13-0"></span>**3.2 Popis svorkovnice modulu LabJack U3-HVTM**

Univerzální modul LabJack U3-HV<sup>TM</sup> je z přední strany vybavený šesti svorkovnicemi. Tři svorkovnice se nalézají na levé straně modulu a další tři na pravé straně modulu. Každá ze svorkovnic obsahuje 4 šroubky, místa kde je možné připojit vstup, výstup, zem nebo má jiný účel. Celkově je modul modul LabJack U3-HV $^{TM}$  ze přední strany vybaven 24 místy pro připojení vstupních nebo výstupních signálů, napětí +5 V pro napájení externího zařízení, země [GND](file://gnd) a jiné [6].

První svorkovnice zleva:

- SGDN zem sloužící pro propojení s externě napájenými zařízeními
- SPC vysílání dat pro PCI,  $I^2C$  či pro asynchronní přenosy
- SGDN zem sloužící pro propojení s externě napájenými zařízeními
- VS napájecí napětí 5V z USB

Druhá svorkovnice zleva:

- FIO7 digitální vstup/výstup nebo analogový vstup s 12 ti bitovým rozlišením
- FIO8 digitální vstup/výstup nebo analogový vstup s 12 ti bitovým rozlišením
- $\bullet$  GDN zem z USB
- VS napájecí napětí 5V z USB

Třetí svorkovnice zleva:

- FIO5 digitální vstup/výstup nebo analogový vstup s 12 ti bitovým rozlišením  $\bullet$
- FIO4 digitální vstup/výstup nebo analogový vstup s 12 ti bitovým rozlišením
- GDN zem z USB
- VS napájecí napětí 5V z USB

První svorkovnice zprava:

- VS napájecí napětí 5V z USB
- $\bullet$  GND zem z USB
- DAC0 analogový výstup 0 až 5 V s 10 ti bitovým rozlišením
- DAC1 analogový výstup 0 až 5 V s 10 ti bitovým rozlišením

Druhá svorkovnice zprava:

- VS napájecí napětí 5V z USB
- $\bullet$  GND zem z USB
- AIN2 analogový vstup  $\pm 10$  V s 12 ti bitovým rozlišením
- AIN3 analogový vstup  $\pm 10$  V s 12 ti bitovým rozlišením

Třetí svorkovnice zprava:

- VS napájecí napětí 5V z USB
- $\bullet$  GND zem z USB
- AINO analogový vstup  $\pm 10$  V s 12 ti bitovým rozlišením
- AIN1 analogový vstup  $\pm 10$  V s 12 ti bitovým rozlišením

# <span id="page-14-0"></span>**3.3 Popis konektoru DB15 modulu LabJack U3-HVTM**

Na spodní straně modulu je umístěn konektor DB15 [6], který slouží pro rozšíření analogových nebo digitálních vstupů/výstupů univerzálního modulu LabJack U3-HV<sup>TM</sup>.

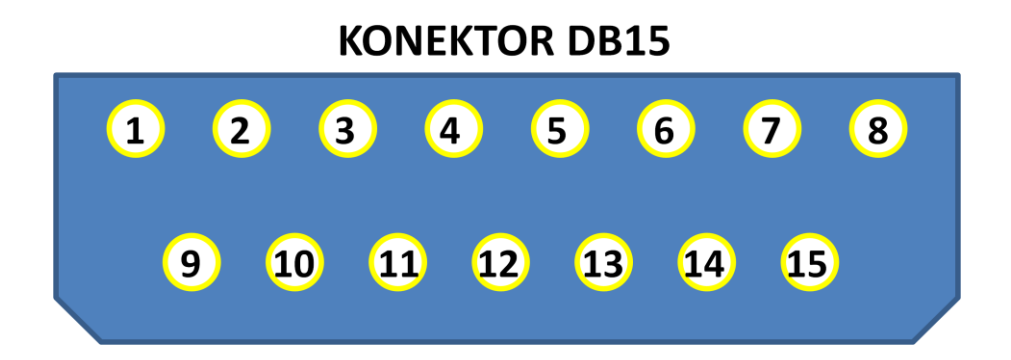

Obr. 2 Konektor DB15 - dle [6]

Na konektor jsou vyvedeny 4 vyhrazené digitální vstupy CIO, které není možné přeprogramovat na analogové porty. Následují programově nastavitelné flexibilní linky EIO v počtu 8, které je možné nastavit jako digitální vstup/výstup nebo jako analogový vstup. Na konektoru DB15 je ještějeden napájecí pin VS 5 V a 2x pin GND, zem.

- PIN 1 VS napájecí napětí 5V z USB
- PIN 2 CIO1 vyhrazený digitální vstup/výstup
- PIN 3 CIO3 vyhrazený digitální vstup/výstup
- PIN 4 EIO0 digitální vstup/výstup nebo analogový vstup
- PIN 5 EIO2 digitální vstup/výstup nebo analogový vstup
- PIN 6 EIO4 digitální vstup/výstup nebo analogový vstup
- PIN 7 EIO6 digitální vstup/výstup nebo analogový vstup
- PIN 8 GND zem z USB
- PIN 9 CIO0 vyhrazený digitální vstup/výstup
- PIN 10 CIO2 vyhrazený digitální vstup/výstup
- PIN 11 GND zem z USB
- PIN 12 EIO1 digitální vstup/výstup nebo analogový vstup
- PIN 13 EIO2 digitální vstup/výstup nebo analogový vstup
- PIN 14 EIO3 digitální vstup/výstup nebo analogový vstup
- PIN 15 EIO4 digitální vstup/výstup nebo analogový vstup

Další možnou variantou, kterou je možné zvolit je pořízení OEM verze univerzálního modulu LabJack U3-HV<sup>TM</sup> [7]. Na stránkách společnosti LabJack<sup>TM</sup> Corporation [1] je tato verze nabízena za sníženou cenu. Karta U3-HV OEM je vhodná pro instalaci do společného krytu se senzory fyzikálních veličin. Karta má pak jednostranné využití pro konkrétní fyzikální měření. Pro výuku na základní škole je vhodnější použití klasického provedení univerzálního modulu LabJack U3-HV $^{TM}$  [6] z důvodů flexibility využití modulu při výuce.

# <span id="page-16-0"></span>**4 Program eSimLab pro vyhodnocení měření**

# <span id="page-16-1"></span>**4.1 Seznámení s programem eSimLab**

Měřené veličiny v této diplomové práci jsou vyhodnocovány pomocí programu eSimLab [8]. Časově omezenou verzi programu je možné stáhnout na stránkách programu eSimLab v záložce Začínáme > Ke stažení. Demo verze programu je funkční po dobu 30 dnů. Po uplynutí této lhůty je nutné program aktivovat pomocí zakoupeného klíče.

Program eSimLab umožňuje:

- obousměrnou komunikaci s univerzálním modulem LabJack U3-HVTM
- provádění numerických výpočtů  $\bullet$
- prezentaci výsledků ve formě grafů
- prezentaci výsledků ve formě tabulek  $\bullet$
- prezentaci výsledků ve formě animací
- snadné změna nebo ovlivnění algoritmů numerických výpočtů
- komunikaci s okolním prostředím pomocí portů PC nebo měřících karet
- načítat experimentální hodnoty z měření
- řídit experimenty

Pro vytvoření vlastního programu při sledování experimentů má uživatel možnost vybrat si ze čtyř nabízených programovacích jazyků:

- $\bullet$   $C++$
- Pascal
- Java Script
- Visual Basic

Program eSimLab je funkční pod operačním systémem Windows.

Program eSimLab pracuje s modely. Práci s programem je možné rozdělit do tří základních částí:

- model definování modelu
- grafický výstup vytvoření grafu k modelu
- textový editor zařazení grafu a tabulky modelu do textu

#### <span id="page-17-0"></span>**4.2 Model**

Záložka Model [8] slouží pro vlastní definici programu, jímž se bude ovládat univerzální modul LabJack U3-HV $^{TM}$ , určovat vstupy a výstupy přes které budou procházet signály, četnost čtení velikosti signálu, doba po kterou bude probíhat čtení signálu apod. Záložka obsahuje horní a dolní lištu. Mezi horní a dolní lištou je plocha, na které se definuje vlastní model. Na následujícím obrázku, Obr. 3, je popsána Horní lišta.

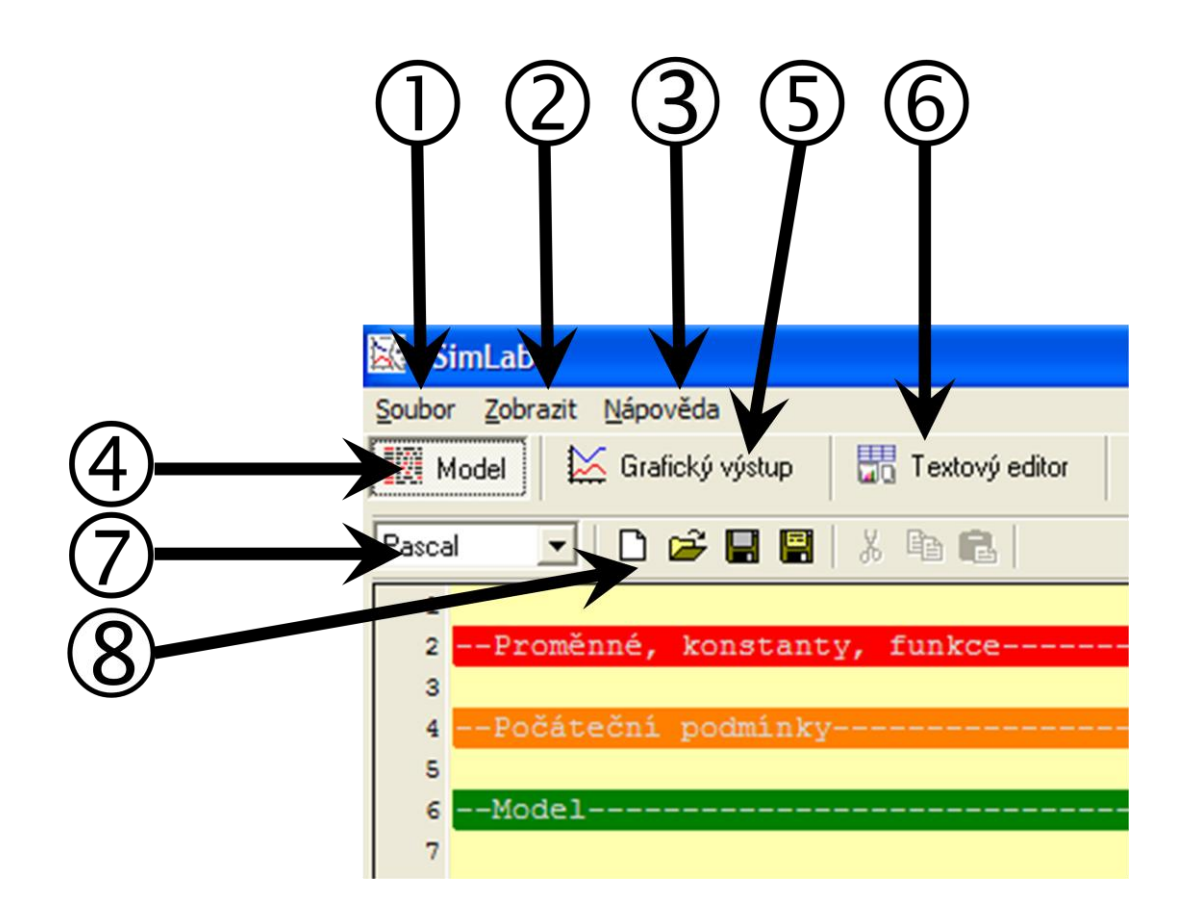

Obr. 3 Popis Horní lišty programu eSimLab, dle [8]

 Záložka soubor – otevření nového modelu, již existující modelu, uložení vytvořeného nebo změněného modelu a ukončení programu eSimLab

Záložka zobrazit – přepínání mezi obrazovkami Model, Grafický výstup a Textový editor, stejně jako tlačítka 4, 5 a 6.

- Záložka nápověda poskytuje nápovědu k programu a aktivaci programu eSimLab
- Tlačítko pro aktivaci obrazovky Model
- Tlačítko pro aktivaci obrazovky Grafický výstup

Tlačítko pro aktivaci obrazovky Textový editor

Rolovací menu pro výběr jazyka

Tlačítko pro otevření nového modelu, již existující modelu, uložení vytvořeného nebo změněného modelu

Dolní lišta nabízí kompilaci modelu po jeho naprogramování, start modelu a zastavení modelu a jiné funkce popsané na následujícím obrázku Obr. 4.

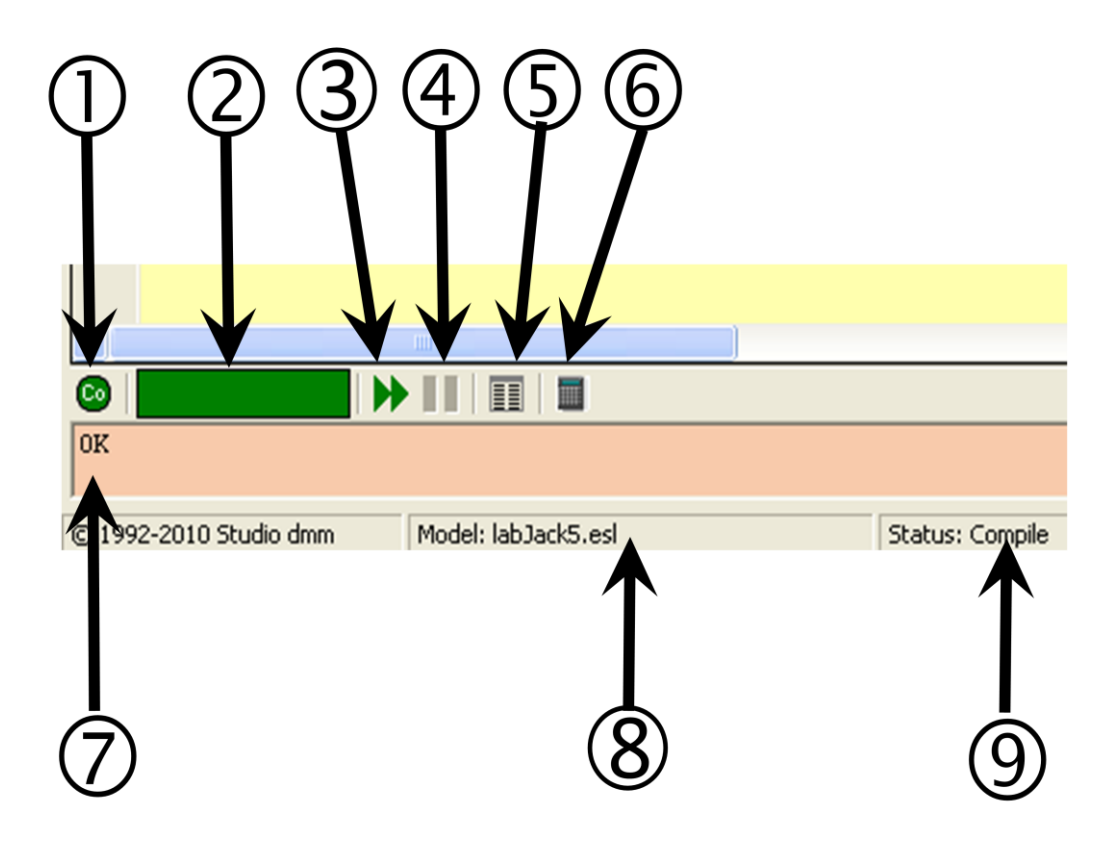

Obr. 4 Popis Dolní lišty programu eSimLab, dle [8]

- Tlačítko pro kompilaci modelu po jeho vytvoření nebo natažení starého modelu
- Okénko pro informaci o kompilaci modelu. V případě zkompilování je zelené
- Tlačítko pro start modelu po kompilaci
- Tlačítko pro pozastavení modelu
- Tlačítko pro nastavení parametrů modelu
- **6** Kalkulačka
- Okénko pro chybová hlášení. V případě bezchybné kompilace je zapsáno OK.
- Informační okénko s názvem aktivního modelu
- Informační okénko se stavem kompilace

Plocha nalézající se mezi horní a dolní lištou slouží pro zápis vlastního modelu. Plocha je rozdělena na tři části:

- $\bullet$ Proměnné, konstanty, funkce
- Počáteční podmínky  $\bullet$
- Model  $\bullet$

V první části se definují proměnné, konstanty nebo funkce. V druhé části pak počáteční podmínky, které slouží i k aktivaci univerzálního modulu LabJack U3- $\text{HV}^{\text{TM}}$ . Poslední část plochy obsahuje samotný program.

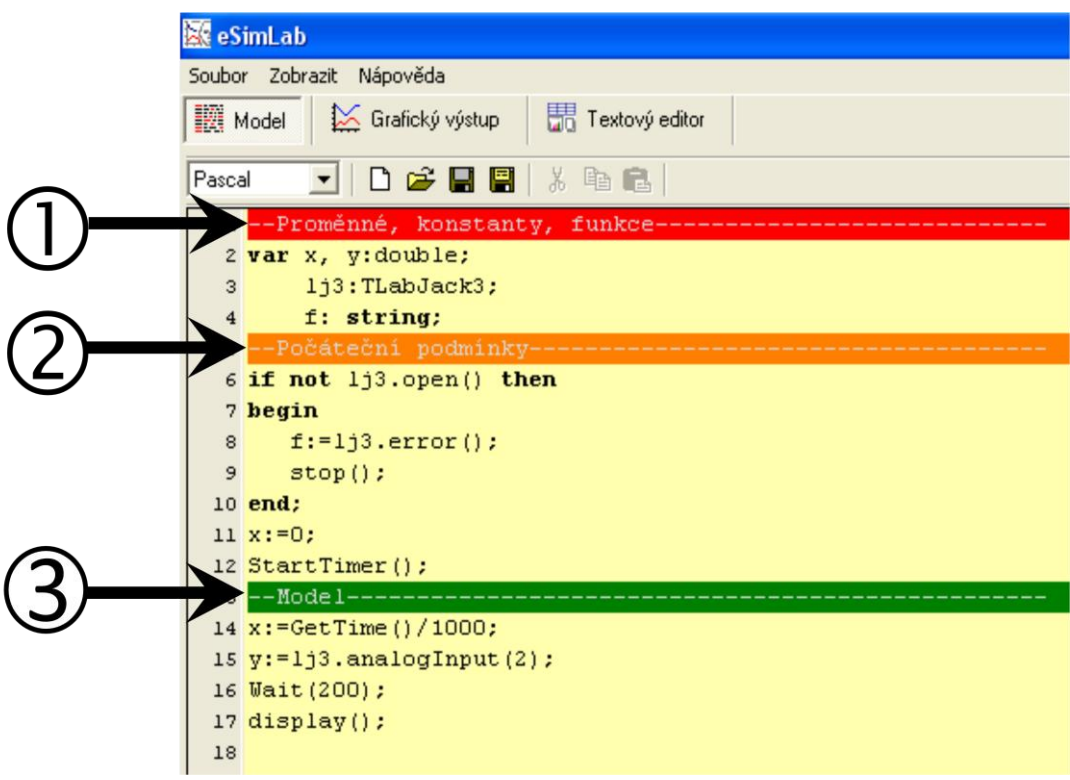

Obr. 4 Popis Dolní lišty programu eSimLab, převzato a upraveno [8]

- Plocha pro zápis proměnných, konstant, funkcí
- Plocha pro zápis počátečních podmínek
- <span id="page-19-0"></span>Plocha pro zápis samotného modelu (programu)

## **4.3 Grafický výstup**

Po kompilaci vytvořeného modulu můžeme přepnout do záložky Grafický výstup [8]. Tato záložka umožňuje zanést měřený signál do grafu. Záložka Grafický výstup se skládá také ze tří částí, stejně jako záložka Modul. Z horní a dolní nabídkové lišty. Mezi těmito lištami je prostor pro samotný graf měřeného signálu. Rozložení ovládacích prvků plochy je popsáno na následujícím obrázku Obr. 5.

- Tlačítko pro přidání nového grafu doleva
- Tlačítko pro přidání nového grafu doprava
- Tlačítko pro přidání nového horního grafu
- Tlačítko pro přidání nového dolního grafu
- Tlačítko pro nastavení grafu (hodnoty počátku a konce osy x a y), popis os
- Tlačítko pro přizpůsobení grafu naměřeným průběhům signálu
- Tlačítko pro vymazání grafu

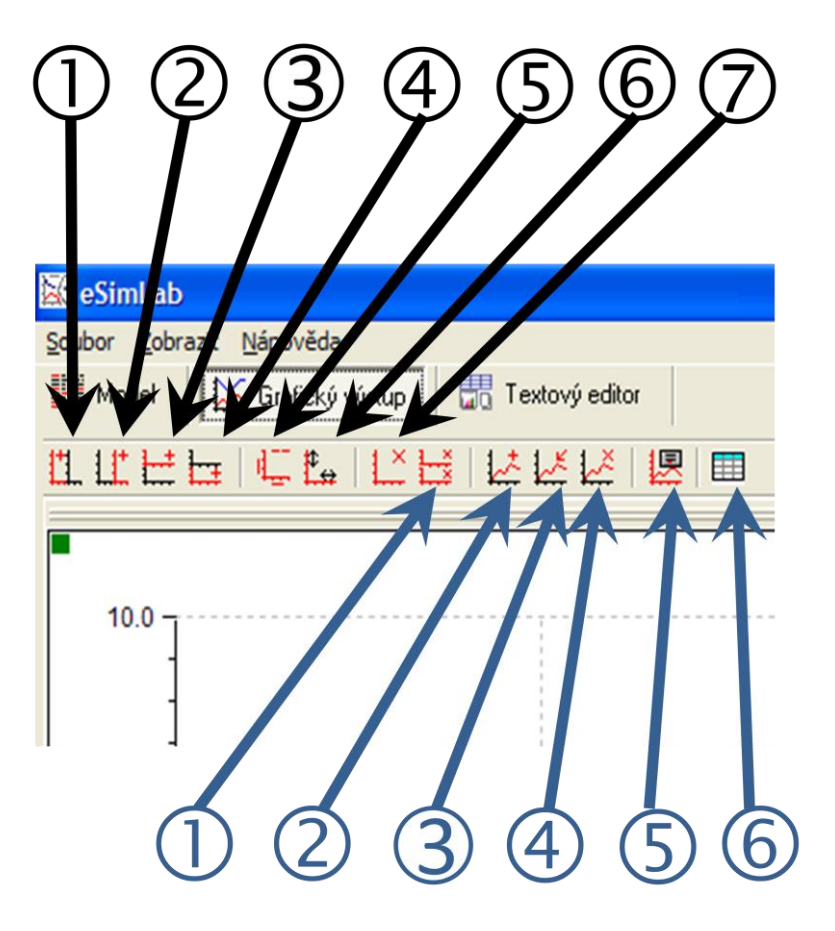

Obr. 5 Popis Horní lišty záložky Grafický výstup, dle [8]

- Tlačítko pro vymazání všech nastavených grafů
- Přidání průběhu měřeného signálu
- Úprava průběhu, název signálu, barva a typ čáry, tvar bodu
- Tlačítko pro vymazání všech průběhů
- Tlačítko pro export grafu do formátů \*.jpg nebo \*.bmp
- Tlačítko pro zobrazení dat

Spodní lišta nabízí stejné možnosti jako předchozí záložka Modul. Mezi lištami je plocha pro graf nebo grafy, ve které se zobrazují naměřené průběhy.

#### <span id="page-21-0"></span>**4.4 Textový editor**

V záložce Textový editor [8] je možno zapsat celý měřící protokol. Do protokolu lze importovat naměřené průběhy jak ve formě grafu, tak ve formě tabulky. Textový dokument lze pro další použití uložit ve formátech \*.rvf, \*.rtf nebo \*.txt a lze jej vytisknout. Ovládání záložky Textový editor je podobné jako v jiných textových editorech, např. ve Wordu. Na obrázku Obr. 6 je znázorněná horní lišta záložky Textový editor. Ikony jsou podobné jako ve Wordu. Pro import tabulky nebo grafu do měřícího protokolu jsou vhodné vyznačené ikony 1 a 2.

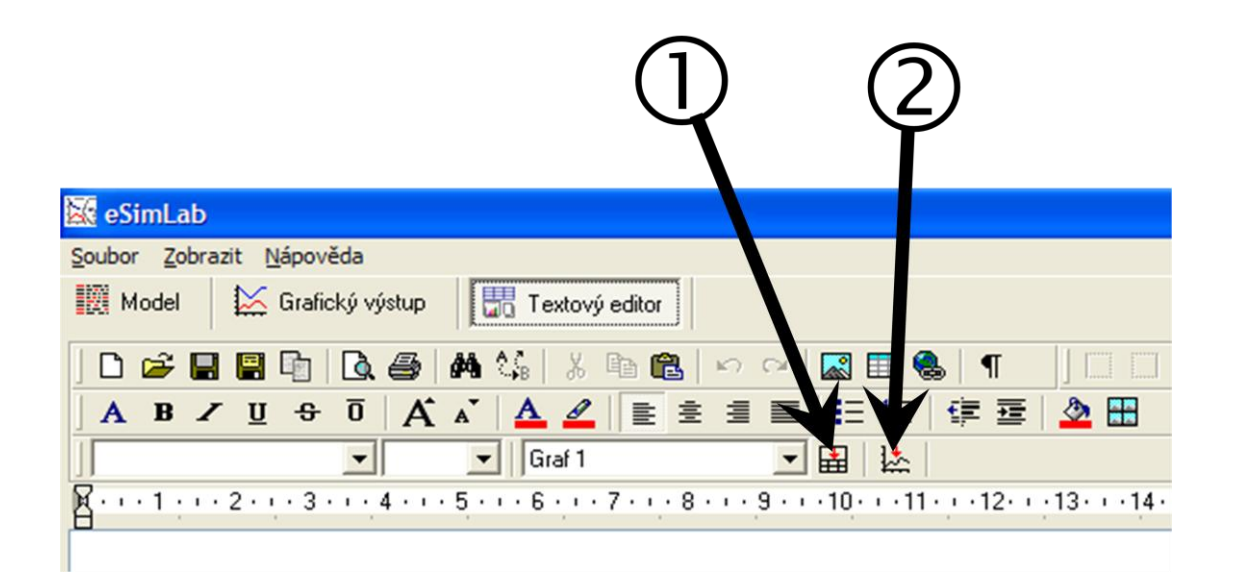

Obr. 6 Popis Horní lišty záložky Textový editor, dle [8]

- Tlačítko pro import tabulky s naměřenými hodnotami
- Tlačítko pro import grafu naměřeného průběhu

# <span id="page-22-0"></span>**5 Senzory fyzikálních veličin**

#### <span id="page-22-1"></span>**5.1 Senzor atmosférického tlaku**

#### <span id="page-22-2"></span>**5.1.1 Popis funkce senzoru atmosférického tlaku, schéma**

Obvod MPX4115 [9] je zásadní součástkou senzoru atmosférického tlaku. Obvod MPX4115 je určen pro snímání absolutního tlaku v rozsahu 15 kPa až 115 kPa. V přepočtu na hPa se čidlo nachází v rozsahu 150 až 1150 hPa. Barometrický tlak na běžném domácím barometru je určován v hPa a takovéto měřidlo mívá rozsah tlaku od 960 hPa až 1060 hPa. V tomto rozsahu měřených tlaků se obvod MPX4115 nachází v lineární části a dá se proto s výhodou využít pro měření atmosférického tlaku. Meteorologové udávají tlak také v milibarech, 1000 hPa = 1000 mbar.

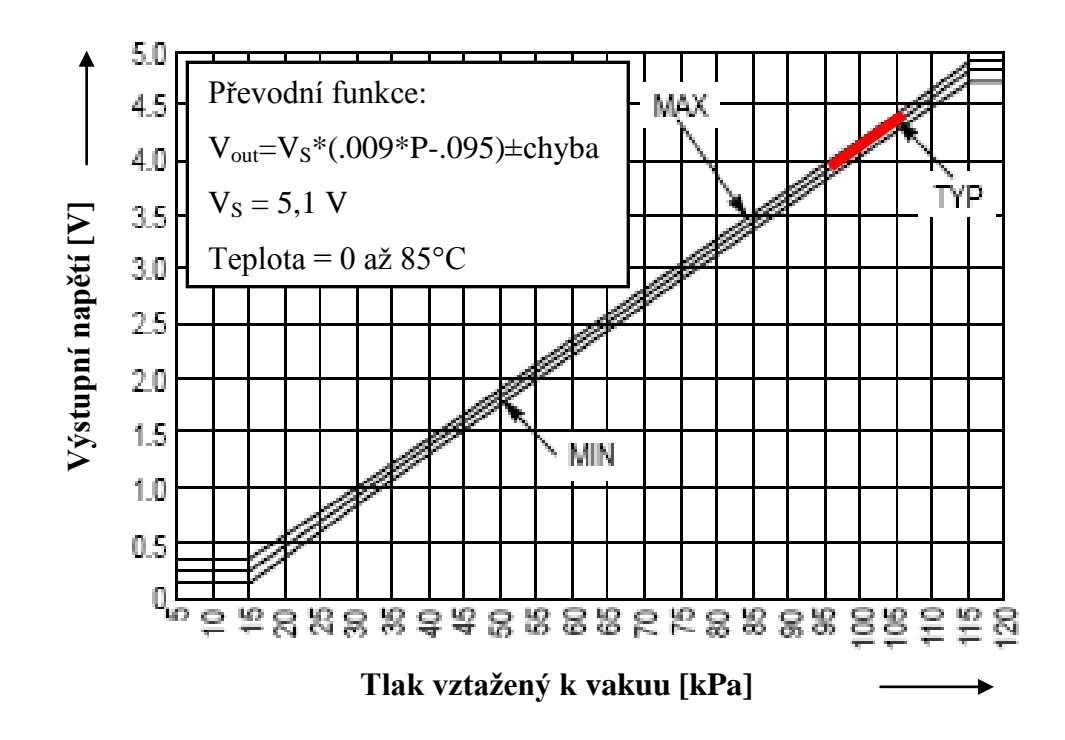

Obr. 7 Závislost výstupního napětí na atmosférickém tlaku, převzato a upraveno z [9]

Obvod MPX4115 integruje v jednom pouzdře bipolární operační zesilovač, tenkou rezistorovou síť pro zabezpečení vysoké úrovně analogového výstupního signálu a obvody teplotní kompenzace. Pro potřeby měření atmosférického tlaku se budeme pohybovat v červeně vyznačené části grafu z obrázku Obr. 7. Zapojení vyvinutého

senzoru atmosférického tlaku je na následujícím obrázku Obr. 8. Schéma senzoru atmosférického tlaku bylo navrženo za pomoci programu Eagle [10]. Obvod MPX4115 slouží pro snímání absolutního tlaku. Obvod vyžaduje napájení 5 V. Na pin 3  $V_s$ obvodu je přivedeno napájecí napětí +5V. Pin 2 GND je připojen k zemi. Pin 1 V<sub>out</sub> je výstupním pinem obvodu MPX4115. K výstupnímu pinu výrobce doporučuje připojit elektrolytický kondenzátor o hodnotě 50M, který je druhým vývodem připojený na zem.

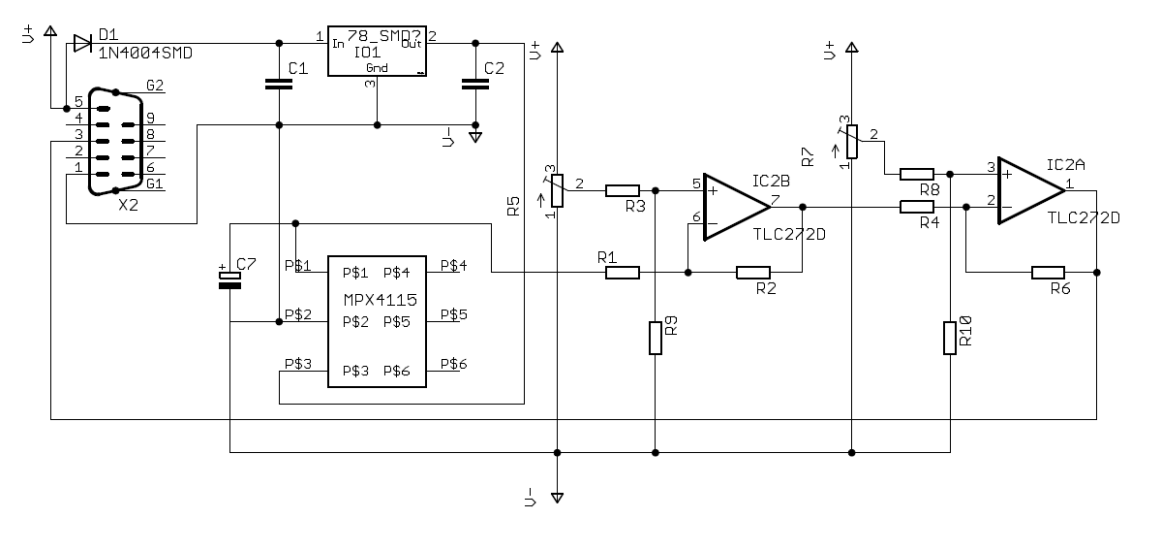

Obr. 8 Senzor atmosférického tlaku, dle [11; 12; 13; 14]

Výstup z obvodu MPX4115 je přiveden na vstup obvodu TLC 272 [15], na schématu nese označení IC1A. Tento obvod je dvojitý operační zesilovač v jednom pouzdře [15]. První operační zesilovač, na schématu označený jako IC1A je zapojen jako diferenční operační zesilovač.

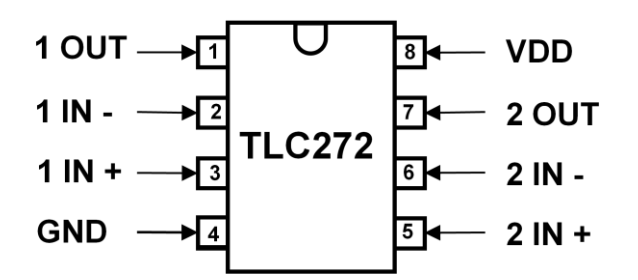

Obr. 9 Senzor atmosférického tlaku, převzato a upraveno [15]

Úroveň signálu z čidla je porovnávána s přednastavenou úrovní. Vstupní napětí je 5x zesíleno. Obvod IC1B slouží k převrácení signálu z obvodu IC1A, na kterém při vzrůstu atmosférického tlaku napěťová úroveň klesá. Obvod IC1B vrací zpět logiku měření; vrůstající tlak má za následek růst napětí na výstupu celého senzoru atmosférického

tlaku [12; 14]. Vstupní napětí je zesíleno 2x. Obvod MPX4115 pro svou činnost potřebuje napětí +5 V. Toto napětí zajišťuje integrovaný stabilizátor napětí 78L05. Pro napájení dvojitého operačního zesilovače TLC272 slouží přímo napájecí napětí z akumulátoru 12 V/7 Ah.

#### <span id="page-24-0"></span>**5.1.2 Deska plošných spojů, seznam součástek**

Deska plošných spojů byla navržena v programu Eagle verze 6.1.0 pro Windows [10]. Z důvodu dosažení menších rozměrů desky plošných spojů je tato deska osazena součástkami typu SMD. Technologie povrchové montáže SMD je názorně popsána v knize Elektronika [16], kterou vydalo nakladatelství Masarykovo univerzity. Přívodní napájecí napětí a výstup senzoru atmosférického tlaku jsou vyvedeny na 9 pinový konektor Canon. Na osazovacím schématu je modře zvýrazněno umístění drátové spojky.

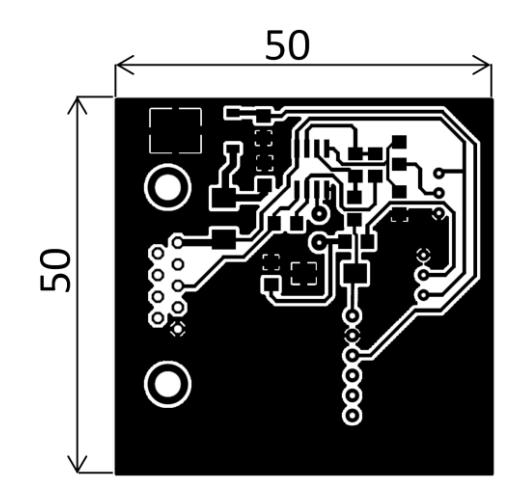

Obr. 10 Deska plošných spojů senzoru atmosférického tlaku [10] M 1:1

Seznam součástek:

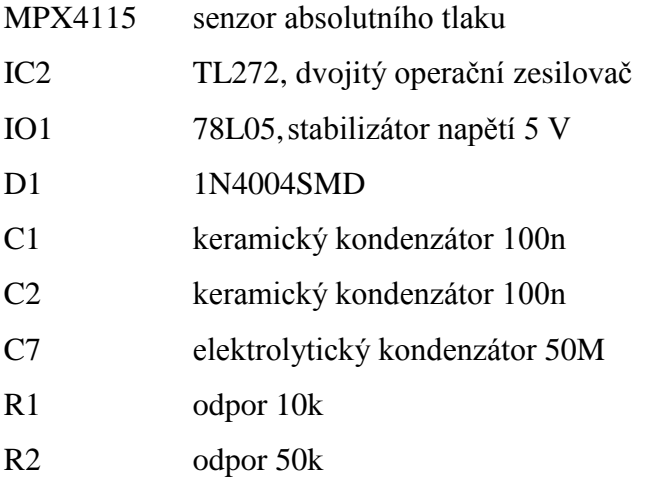

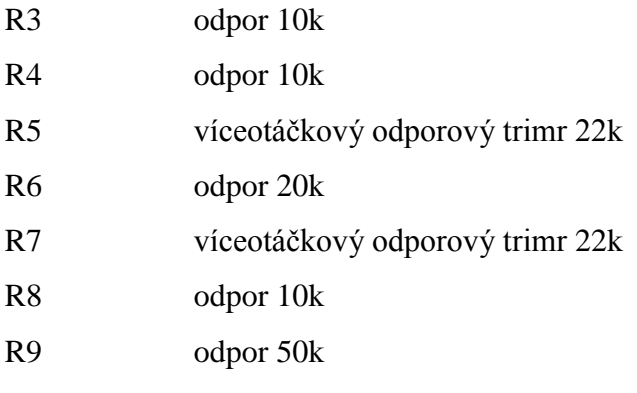

R10 odpor 20k

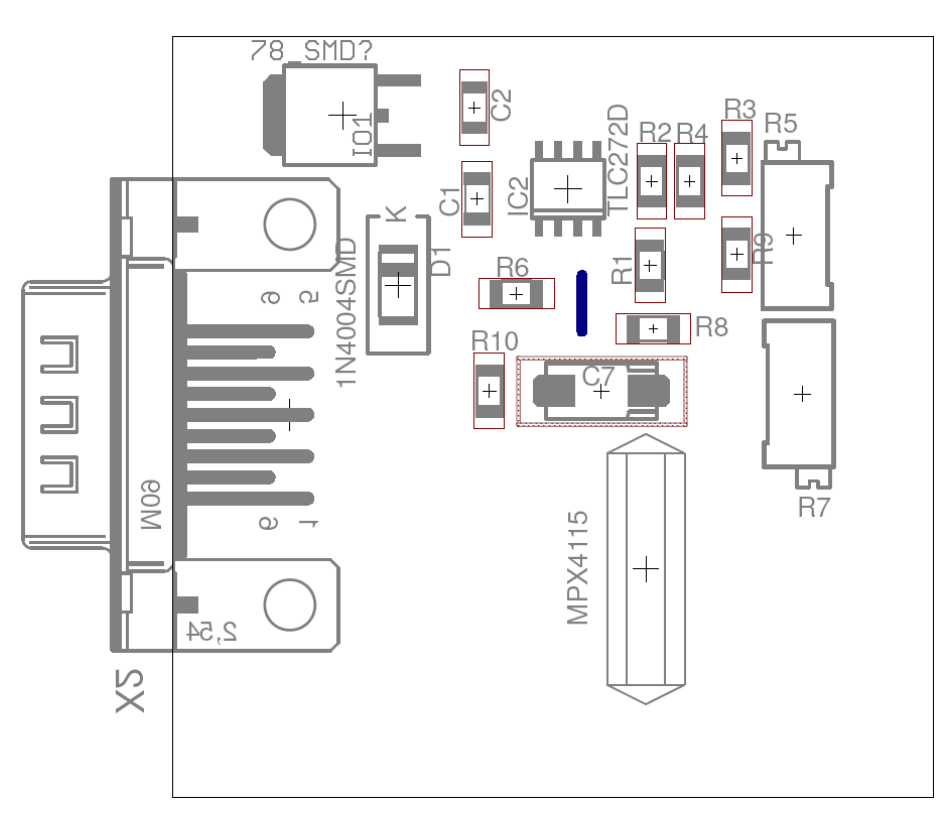

Obr. 11 Osazovací schéma senzoru atmosférického tlaku [10] M 2:1

### <span id="page-25-0"></span>**5.2 Bezkontaktní senzor úhlového natočení**

#### <span id="page-25-1"></span>**5.2.1 Popis funkce senzoru úhlového natočení, schéma**

Bezkontaktní senzor úhlového natočení využívá obvodu AS5043 [17]. Tento obvod je 10 ti bitovým magnetickým senzorem s analogovým a digitálním výstupem s indikací absolutní polohy. Rozsah měření otočení je 0° až 360°. Obvod v jednom pouzdře obsahuje pole Hallovo sond, které jsou uspořádány do kruhu, signálový DSP procesor a Sigma-Delta analogově digitální převodník. Pro jednodušší provedení, které je možné

použít na základní škole, se dále práce bude věnovat pouze analogovému výstupu. Hodnoty naměřené na tomto analogovém výstupu svojí přesností postačují pro fyzikální experimenty, kterými se tato práce bude dále zabývat. Maximální velikost výstupního napětí je dána napájecím napětím samotného obvodu. Napájecí napětí senzoru úhlového natočení je +5 V. Vstupní veličinou je pro obvod AS5043 magnetické pole dvoupólového magnetu o průměru 6 milimetrů. Osa magnetu z důvodu linearity výstupního napětí musí souhlasit s osou obvodu AS5043 [17]. Osa otáčení je spojena s magnetem. Výstupní veličinou je napětí v rozsahu 0 V až +5 V. Velikost úhlu natočení udává výstupní napětí, které je v případě nasměrování na sever 0 V, východ 1,25 V, na jih 2,5 V a západ 3,75 V (může být nastaveno i jinak, v práci je nastaveno takto). Severní směr pro senzor úhlového natočení je nastaven podle buzoly.

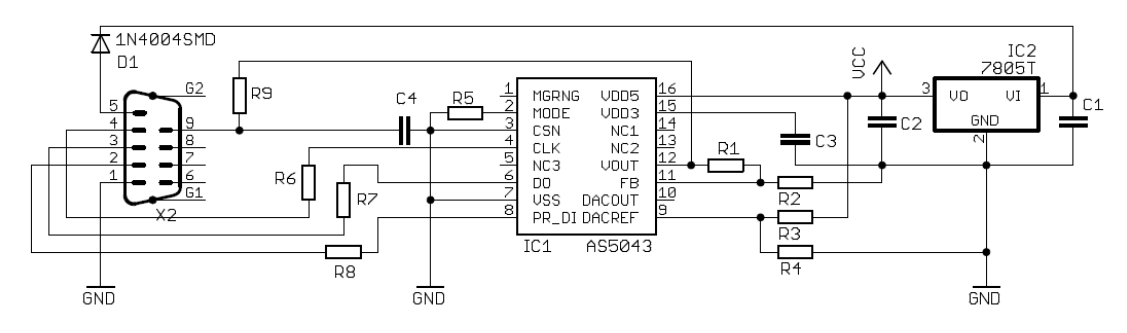

Obr. 12 Schéma zapojení senzoru úhlového natočení [13; 14]

#### <span id="page-26-0"></span>**5.2.2 Deska plošných spojů, rozpis součástek**

Deska plošných spojů byla navržena v programu Eagle verze 6.1.0 Light Edition [10] pro Windows. Z důvodu dosažení menších rozměrů desky plošných spojů je tato deska osazena součástkami typu SMD.

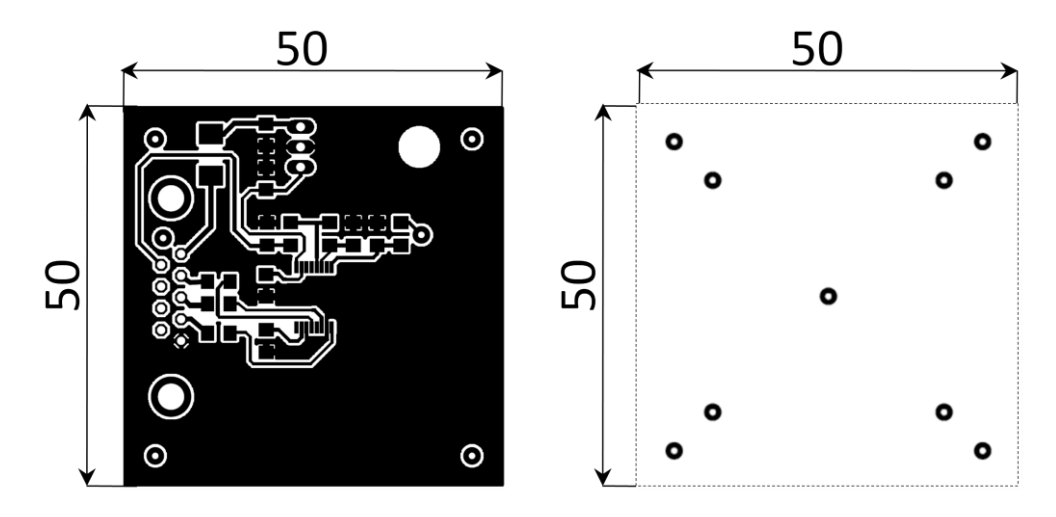

Obr. 13 DPS - senzor úhlového natočení M 1:1

Technologie povrchové montáže SMD je názorně popsána v knize Elektronika [16], kterou vydalo nakladatelství Masarykovo univerzity. Přívodní napájecí napětí a výstup senzoru atmosférického tlaku jsou vyvedeny na 9 pinový konektor Canon.

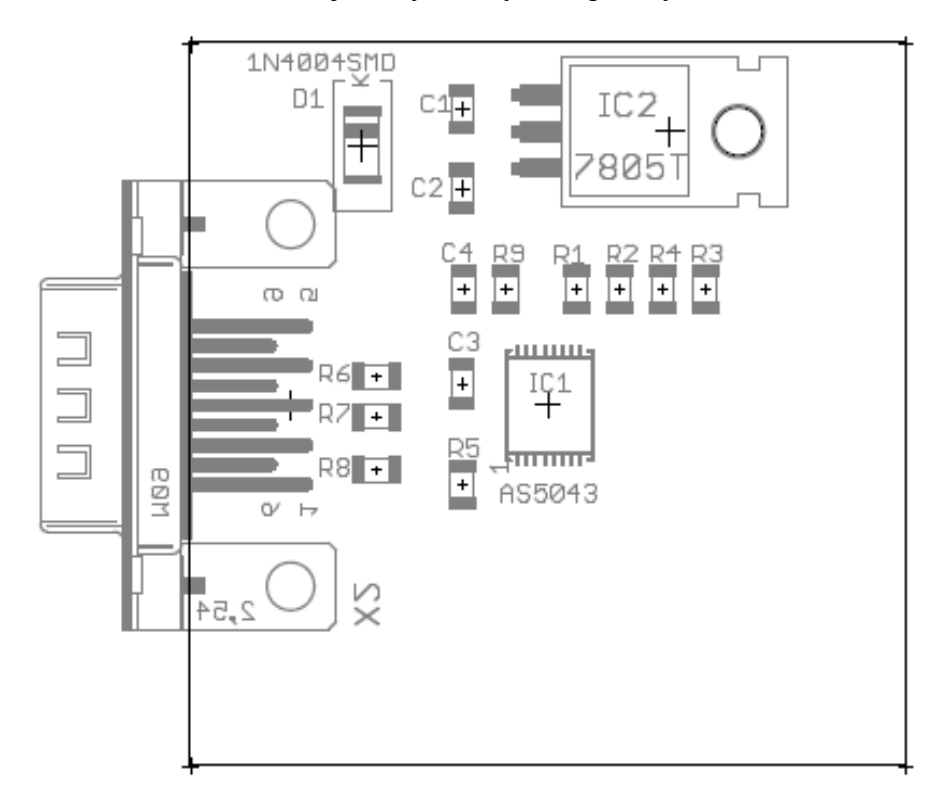

Obr. 14 DPS - Osazovací schéma senzoru senzoru úhlového natočení M 2:1

Seznam součástek:

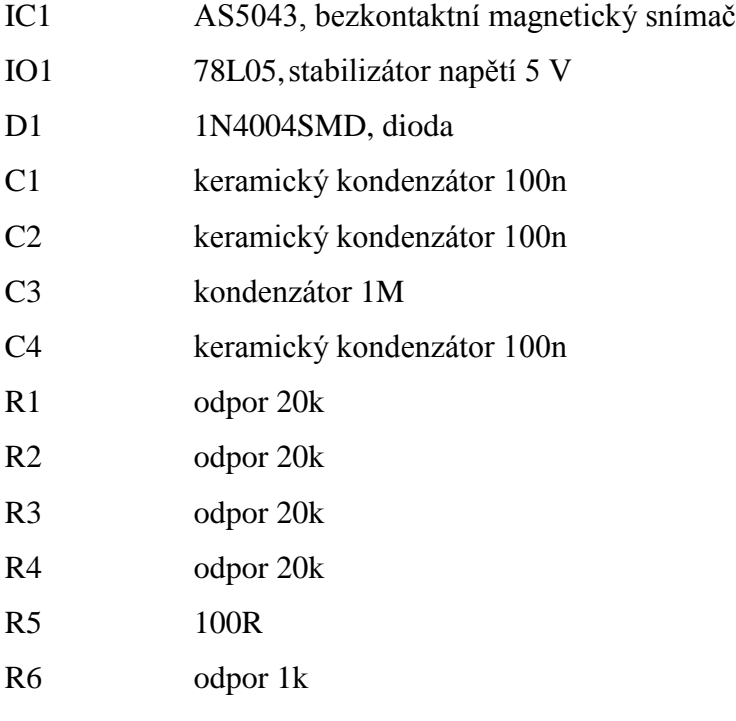

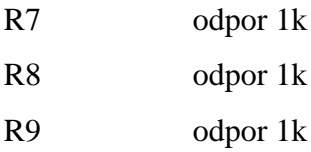

#### <span id="page-28-0"></span>**5.2.3 Integrovaný obvod AS5043, rozdělení pinů**

Piny 7, 15 a 16 jsou napájecí piny. Piny 5, 13 a 14 jsou piny využité pro interní využití obvodu AS5043 [17 ] a musí být zanechány volné. Pin 1 je indikátor síly magnetického pole. Tento pin je otevřeným výstupem, který indikuje, zda není magnetické pole mimo požadovanou mez 45 mT až 75 mT. Nachází-li se magnetické pole mimo požadovanou mez, čip nadále pracuje, ale se sníženým výkonem. Analogové výstupy pin 10 a pin 12 budou při nedodržení požadovaného rozsahu magnetického pole vykazovat 0V.

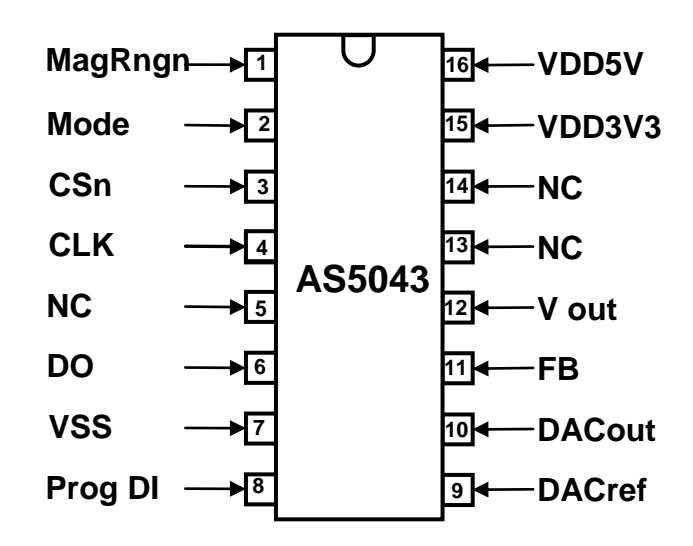

Obr. 15 Obvod AS5043 pohled shora, převzato a upraveno [17]

Pin 2 Mode, umožňuje přepínání mezi rychlým a pomalým modem. Pin musí být připojený k napájecímu pinu 7 VSS (GND) nebo k pinu 16 VDD5V (+ 5V). Pin 2 Mode, se nesmí připojovat k pinu 7 VSS nebo k pinu 16 VDD5V po připojení obvodu AS5043 k napájecímu napětí. Pin 3 CSn vybírá zařízení pro sériový přenos dat přes SSI interface. Pin 4 CLK je hodinový vstup pro sériový přenos dat přes SSI interface. Pin 6 DO, je sériový datový výstup pro sériový přenos dat přes SSI interface. Pin 8 Prog\_DI je používán pro programování různých operačních módů, jako například nastavení pozice nuly v OTP registru. Tento pin je také užíván jako digitální vstup pro vstupní data. Pin 9 DACref je vstup externí napěťové reference digitálního/analogového převodníku.

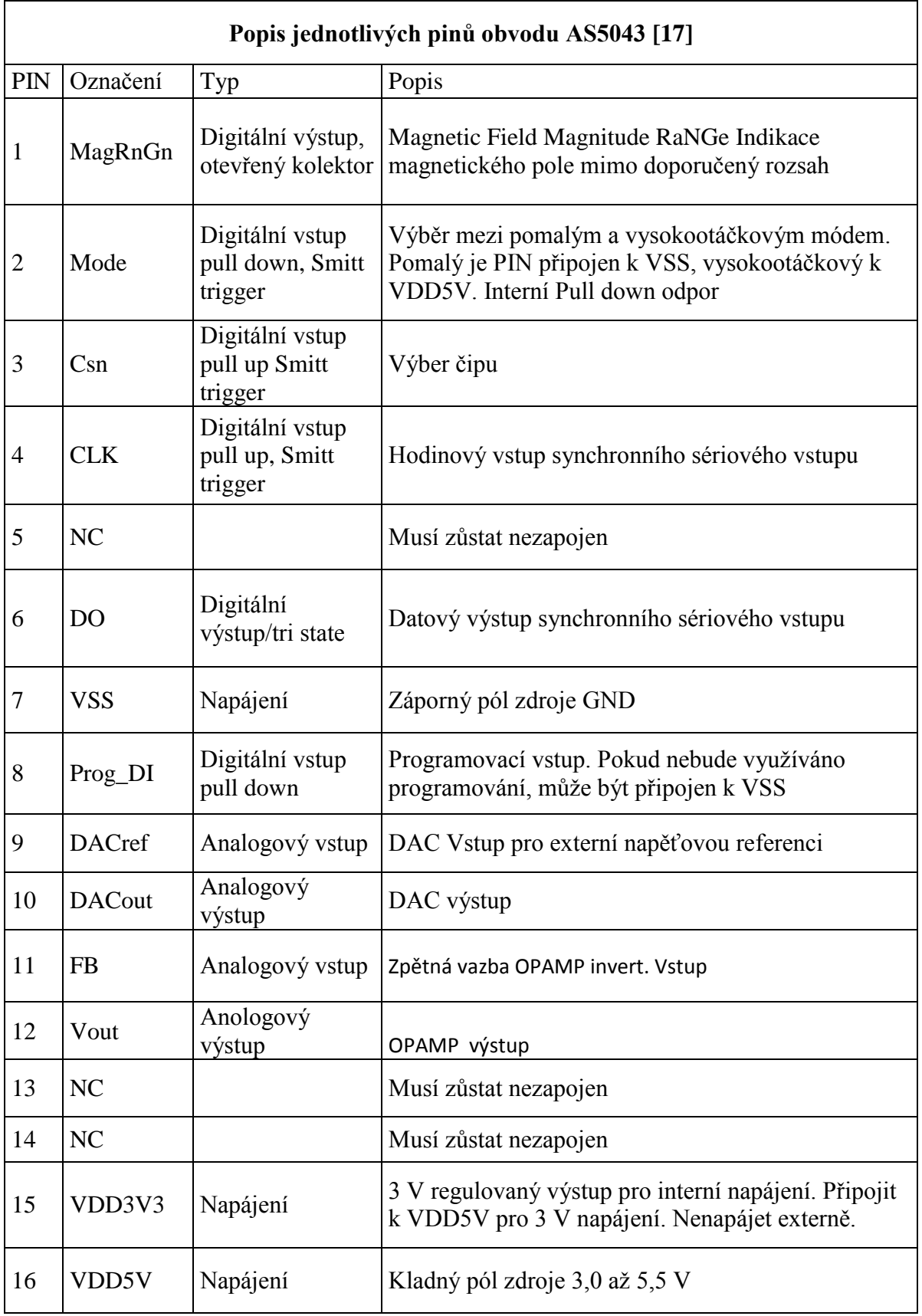

Tab. 1 Popis pinů obvodu AS5043, dle [17]

Je-li Pin 9 DACref vybrán, je napětí analogového výstupu na pinu 12 poměrově nastavováno k tomuto pinu. Pin10 DACout je výstupem DA převodníku. Tento pin může být použit k připojení externího OPAMP k DA převodníku. Pin 11 FB je invertující vstup OPAMP. Přístup k tomuto pinu dovoluje různé konfigurace OPAMP. Pin 12 je analogový výstup, který je využit pro snímání úhlového natočení. Analogový výstup je stejnosměrného napětí poměrově nastaveno k napájecímu napětí na pinu 16 VDD5V, který může být napájen v rozsahu 3,0 V až 5,5 V, nebo k poměru k externímu napájecímu zdroji, proporcionálně k úhlu natočení magnetu.

#### <span id="page-30-0"></span>**5.2.4 Popis funkce obvodu AS5043**

Integrovaný obvod AS5043 [17] je průmyslově vyráběný obvod ve standardním CMOS provedení. V obvodu jsou implementovány Hallovy sondy pro natáčení magnetického pole nad povrchem čipu. Integrované Hallovo elementy jsou umístěny v kruhu okolo středu integrovaného obvodu a převádějí vzorky magnetického pole nad čipem na napěťové vzorky. Přes Sigma Delta analogově digitální převodník a DSP algoritmus dodává obvod AS5043 precizní informace s vysokým rozlišením o absolutním úhlovém natočení magnetického pole. CORDIC (koordinační rotační digitální počítač vypočítá úhel a velikost signálu dodaného z pole Hallovo sond obvodu.

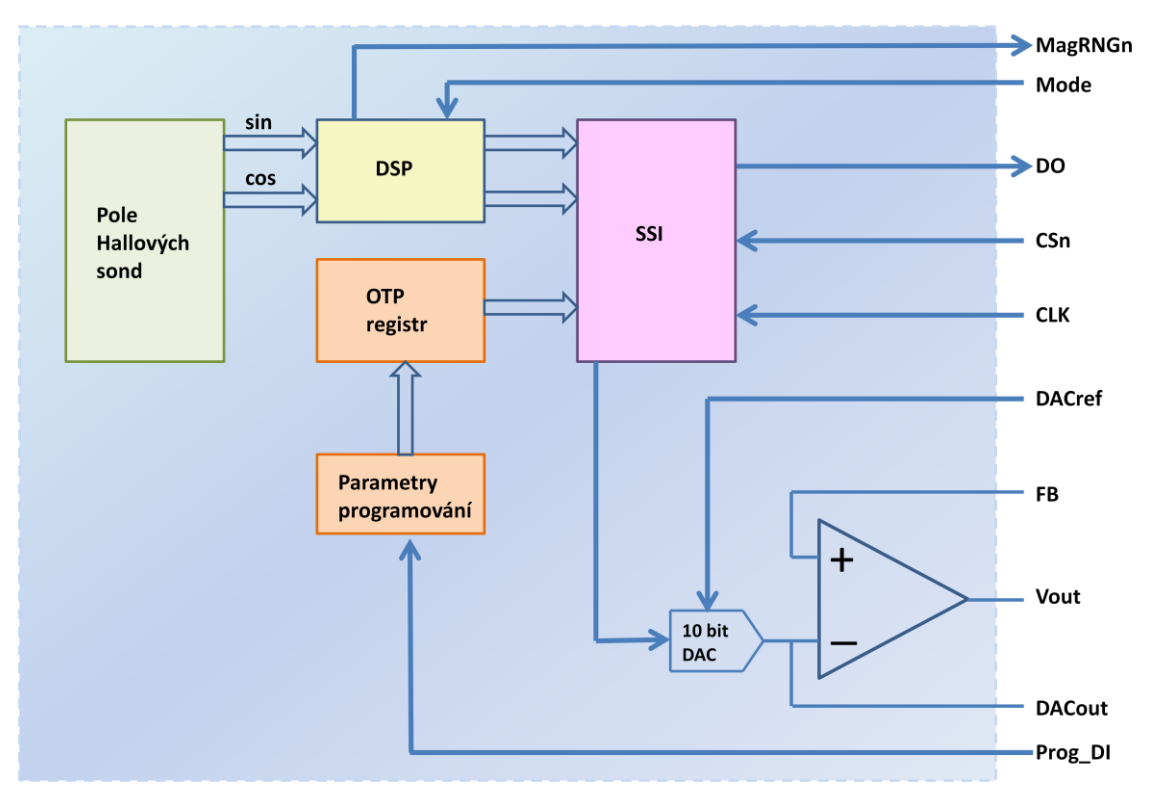

Obr. 16 Blokové schema AS5043, dle [17]

DSP je použit pro indikaci pohybu magnetu tam a zpět směrem od čipu a k indikaci magnetického pole, zda se nedostala mimo doporučený rozsah 45 mT až 75 mT. Malý dvoupólový standardní magnet umístěný nad středem integrovaného obvodu je užítý jako vstupní zařízení. AS5043 snímá smysl otáčení magnetického pole a počítá jej v 10ti bitovém binárním kódu. Tento kód je přístupný přes SSI (synchronní sériový vstup). Navíc je absolutní úhlové natočení převedeno na analogový signál v poměru k napájecímu napětí. Analogový výstup může být nakonfigurován různými způsoby. Rozsahy analogového výstupu mohou být nastaveny ve čtyřech skocích na úhlové natočení o 360°, 180°, 90° nebo 45°. Rozsah výstupního napětí může být v rozsahu 0 až 100% napájecího napětí nebo v rozsahu 10 až 90% VDD napájecího napětí. Analogový výstup může být dále nakonfigurován také pro nastavení zisku externího nebo interního zesilovače. Různé výstupní módy, tak jako například i uživatelské nastavení nulové pozice, je možno naprogramovat v OTP registru. Dokud není na pin PROG přivedeno programovací napětí, může být nové nastavení obvodu přepsáno v jakýkoliv časový okamžik a obvod bude vždy resetován do základního (defaultního) módu při připojení napájecího napětí. Pro trvalé zapsání nastavených hodnot musí být OTP registr naprogramován za přítomnosti programovacího napětí. Obvod AS5043 je tolerantní k magnetickým neuspořádanostem a k neočekávaným externím magnetickým polím díky rozdílným měřicím technikám a použitému systému Hallovo senzorů [17]. Obvod AS5043 je také odolný vůči vzduchové mezeře mezi magnetem a čipem obvodu a také proti teplotním odchylkám, které jsou způsobeny vyhodnocováním sin/kosinových signálů.

#### <span id="page-31-0"></span>**5.2.5 Napájení obvodu AS 5043 3,3V\_5V**

Integrovaný obvod AS5043 pracuje buď s napájecím napětím 3,3V s rozptylem napájecího napětí 10% nebo 5V, také s rozptylem napájecího napětí 10%. Toto je umožněno díky vnitřnímu 3,3V LDO regulátoru. Základní napájecí napětí je vždy odvozováno od LDO výstupu, interní bloky obvodu jsou vždy napájeny napětím 3,3V. Pro napájecí napětí 3,3V musí být LDO piny VDD3V3 a VDD5V propojeny, viz Obr. 17. Pro napájení obvodu AS5043 napětím 5 V, je napájecí napětí 5 V přivedeno na pin VDD5V obvodu, zatímco pin VDD3V3 (LDO výstup) musí být propojen se zemí přes elektrolytický kondenzátor 1 až 10 μF, který bude umístěn co nejblíže k napájecímu pinu VDDV3V. Pin VDD3V3 je určený pouze pro interní napájení a nemůže být zatížen externí zátěží. Napěťová úroveň digitálního rozhraní integrovaného obvodu AS5043 odpovídá napětí na pinu VDD5V.

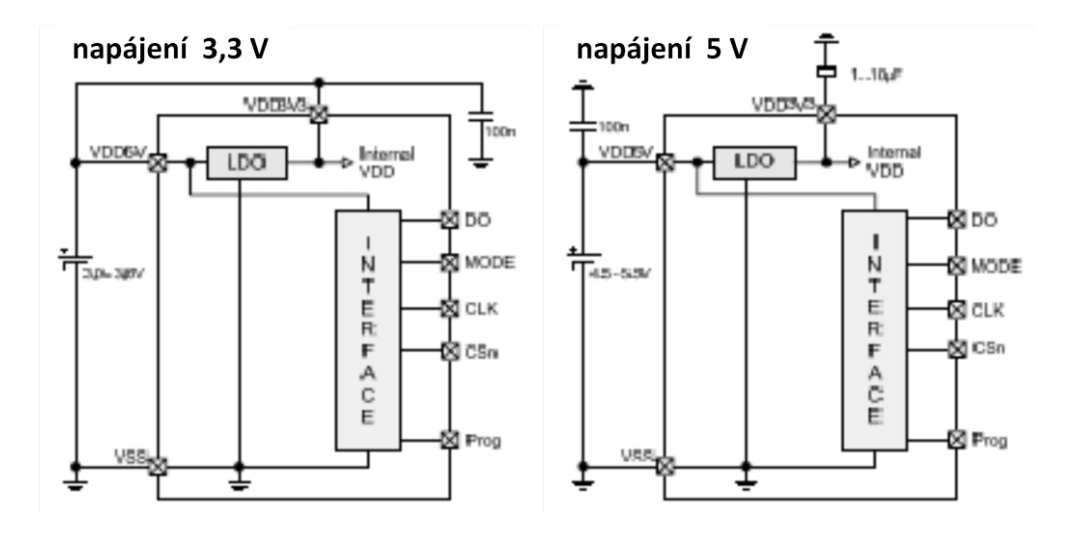

Obr. 17 Způsoby napájení obvodu AS5043 , převzato a upraveno [17]

Ochranný kondenzátor 100 nF je doporučen zapojit v obou případech těsně k pinu VDD5V. Důležité je, aby pin VDD3V3 byl vždy chráněn kondenzátorem a nezůstal nezapojený. Mohl by se tak stát příčinou nestabilního interního napájení 3,3 V. Nestabilita tohoto napájecího napětí by měla za následek větší chybu při měření úhlu, než je při měření běžné.

#### <span id="page-32-0"></span>**5.2.6 Analogový výstup**

Analogový výstup V<sub>out</sub> poskytuje analogové napětí, které odpovídá úhlu natočení magnetu a úměrně také velikosti napájecího napětí, maximální velikost tohoto napětí může být 5,5 V [17]. Analogový výstupní blok je složen z digitálního úhlového přepínače rozsahu, 10 ti bitového digitálně analogového převodníku a ochranného stupně pro OPAMP. Digitálního úhlový přepínač umožňuje přepínat úhlové rozsahy 360°, 180°, 90° nebo 45°. Jemné nastavení úhlového rozsahu může být doladěno za pomoci zisku OPAMP. Napěťová reference pro digitálně analogový převodník může být vzata interně z VDD5V. V tomto módu je výstupní napětí přímo úměrné napájecímu napětí. V případě externí napěťové reference, pro digitálně analogový převodník, je tato reference připojena na pin 9 DACref obvodu. V tomto módu je analogový napěťový výstup úměrný externí napěťové referenci. Diagnostika na chipu obvodu uzavře analogový výstup v případě výskytu chyby. Například v případě chyby napájení, nebo pokud se nachází magnetické pole mimo mez stanovenou výrobcem. DAC výstup je přístupný přímo na pinu 10 DACout obvodu. Navíc OPAMP pro DAC výstup dovoluje různé uživatelské konfigurační volby, jako je například proměnný rozsah výstupního napětí nebo nastavení rozdílné odezvy výstupního napětí oproti úhlovému pootočení. Analogový výstup může být chráněn externím tranzistorem a navíc tak může být navýšen výstupní proud o stovky miliampér nebo i více. Kromě toho může být OPAMP nastaven jako konstantní zdroj proudu. DAC může být nastaven na dva různé výstupní rozsahy. Na 0 až 100% VDA<sub>Cref</sub> a na 10 až 90% VDA<sub>Cref</sub>. Tato druhá možnost zajišťuje větší linearitu a navíc umožňuje detekci chyby v případě kdy je výstupní napěťová úroveň mimo běžný provozní rozsah 10 až 100% VDD. Tyto chyby nastanou v případech, kdy dojde k poruše na napájení obvodu nebo v případě kdy je magnetické pole mimo povolený rozsah a v důsledku toho je analogový výstup uzavřen.

#### <span id="page-33-0"></span>**5.3 Teplotní senzor**

#### <span id="page-33-1"></span>**5.3.1 Popis funkce teplotního senzoru, schéma**

Teplotní senzor je vybaven obvodem LM335 [18]. Tento obvod měří teplotu v rozsahu 40°C až 100°C. LM335 pracuje jako dvojitá Zenerovo dioda.

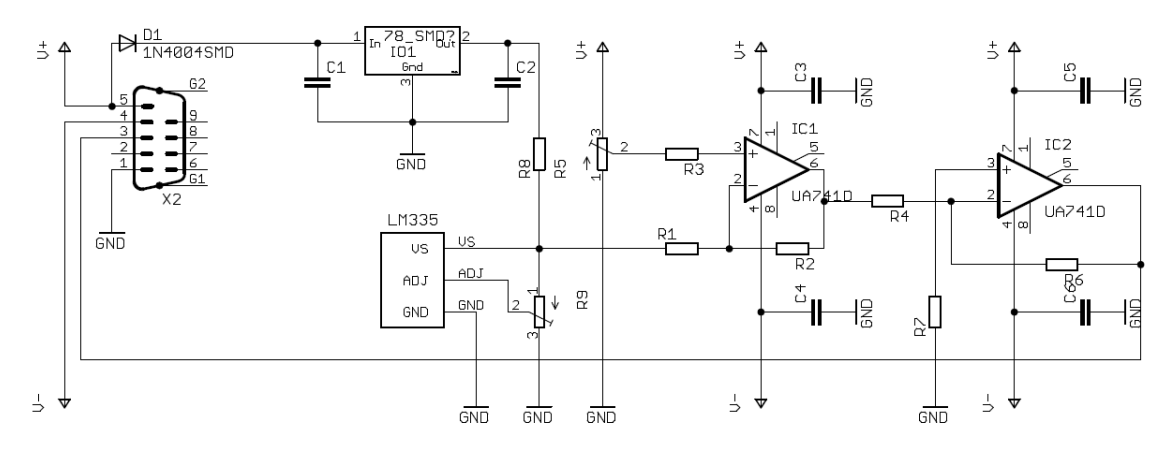

Obr.18 Teplotní senzor, dle [11; 12; 13; 14]

S méně než 1 Ω dynamickou impedancí pracuje obvod v rozsahu 400 μA až 5 mA. Obvod dosahuje přesnosti 1 °C na 100 °C. Obvod LM335 je základním obvodem senzoru teploty. Obvod může být napájený napětím od 4 V do maximálního doporučeného napětí 20 V. Výstup obvodu LM335 je možné přesně nastavit

víceotáčkovým odporovým trimrem R9. Výstup je nastaven tak, aby 1mV odpovídal 1°C. Z výstupu obvodu LM335 je signál veden na první operační zesilovač obvodu UA741 IC1A. Zde je fáze signálu převrácena o 180°, signál je dále z výstupu IC1A je odveden na vstup obvodu IC1B. Zde je signál zesílen v poměru 10x a je opět převrácena fáze příchozího signálu. Stabilizátor 78L05 zajišťuje napájecí napětí pro obvod LM335. Souměrné napájecí napětí pro operační zesilovač UA741 je získáváno z dvou akumulátorů 12 V/7 Ah.

#### <span id="page-34-0"></span>**5.3.2 Deska plošných spojů, seznam součástek**

Deska plošných spojů byla navržena v programu Eagle verze 6.1.0 Light Edition [10] pro Windows. Z důvodu dosažení menších rozměrů desky plošných spojů je tato deska osazena součástkami typu SMD. Technologie povrchové montáže SMD je názorně popsána v knize Elektronika [16], kterou vydalo nakladatelství Masarykovo univerzity. Přívodní napájecí napětí a výstup senzoru atmosférického tlaku jsou vyvedeny na 9 pinový konektor Canon. Na osazovacím schématu je modře zvýrazněné umístění drátových spojek.

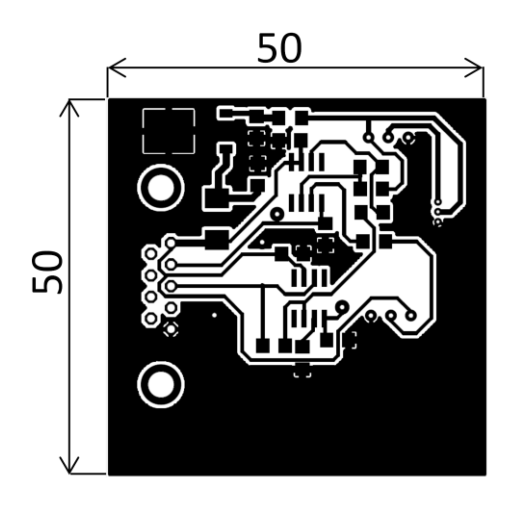

Obr. 19 Deska plošných spojů teploty [10] M 1:1

Seznam součástek:

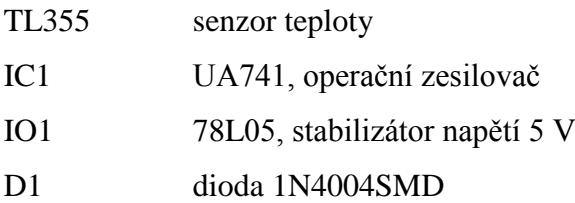

- C1 keramický kondenzátor 100n
- C2 keramický kondenzátor 100n
- C3 keramický kondenzátor 100n
- C4 keramický kondenzátor 100n
- C5 keramický kondenzátor 100n
- C6 keramický kondenzátor 100n
- R1 odpor 10k
- R2 odpor 10k
- R3 odpor 10k
- R4 odpor 10k
- R5 víceotáčkový odporový trimr 22k
- R6 odpor 100k
- R7 odpor 100k
- R8 odpor 1k9
- R9 víceotáčkový odporový trimr 22k

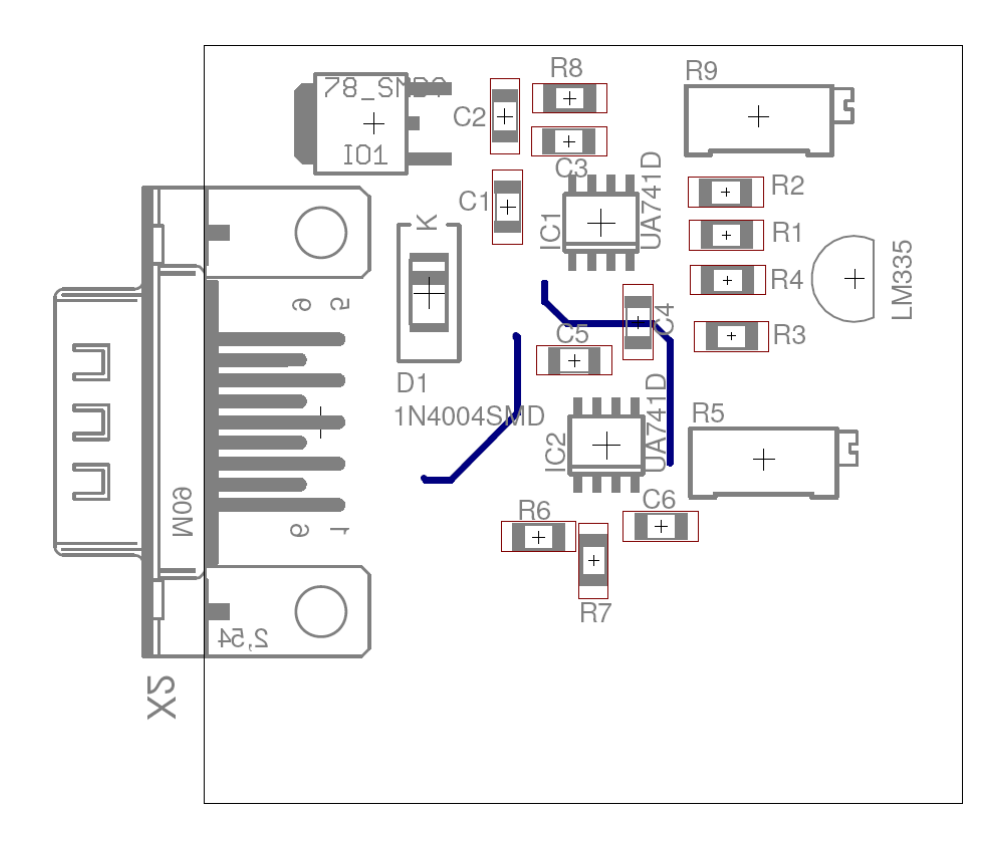

Obr. 20 Osazovací schéma senzoru teploty [10] M 2:1

#### <span id="page-36-0"></span>**5.4 Senzor délky slunečního svitu**

#### <span id="page-36-1"></span>**5.4.1 Popis funkce senzoru slunečního svitu, schéma**

Senzor slunečního svitu je osazen fototranzistorem HPTC3C-44J [19]. Odpor předřazený fototranzistoru zajišťuje proud procházející tranzistorem a je nastaven tak, aby při maximálním otevření fototranzistoru nedošlo k jeho zničení vlivem zvýšeného protékajícího proudu. Signál je odveden z kolektoru fototranzistoru na invertující vstup dvojitého operačního zesilovače TLC272 [15]. V tomto zapojení je využit pouze jeden operační zesilovač, IC1A, který signál přivedený od tranzistoru zesílí a zároveň otočí fázi zesíleného signálu o 180°. Obvod je nastaven při maximálním slunečním svitu na nejvyšší napěťovou úroveň.

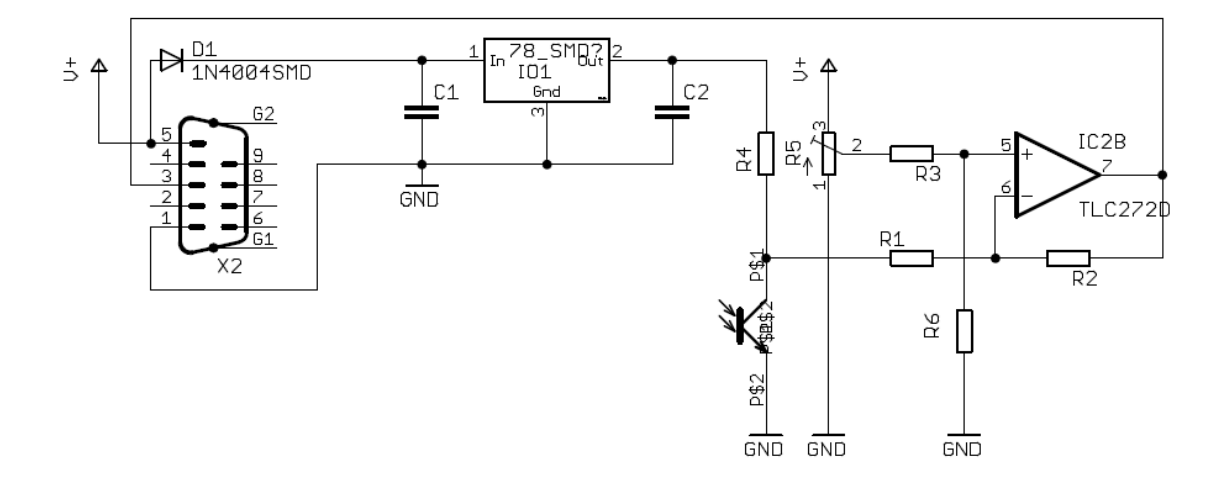

Obr. 21 Senzor délky slunečního svitu, dle [11; 12; 13; 14]

Celé zapojení je napájeno z akumulátoru 12 V/ 7 Ah. Napětí +12 V je vedeno na vstup obvodu 78L05. Z výstupu stabilizátoru napětí 78L05 je napětí +5 V vedeno na kolektorový odpor fototranzistoru. Napájecí napětí napětí pro obvod TLC272 je přivedeno z akumulátoru +12 V/7 Ah. Odpory R1 a R2 zajišťují napěťové zesílení vstupního napětí a otočení fáze měřeného signálu o 180°. Zesílení vstupního signálu bylo zvoleno na 2x. Operační zesilovač je zapojen v diferenčním zapojení. Vstupní napětí na invertující vstup obvodu je porovnáváno s napětím na neinvertujícím vstupu. Napětí na neinvertujícím vstupu je nastavováno pomocí odporového trimru R5. Výstup z operačního zesilovače je vyveden na 9 pinový konektor Canon. Přívodní napájecí napětí a výstup senzoru délky slunečního svitu jsou vyvedeny na 9 pinový konektor Canon.

#### <span id="page-37-0"></span>**5.4.2 Deska plošných spojů, seznam součástek**

Deska plošných spojů byla navržena v programu Eagle verze 6.1.0 Light Edition [10] pro Windows. Z důvodu dosažení menších rozměrů desky plošných spojů je tato deska osazena součástkami typu SMD. Technologie povrchové montáže SMD je názorně popsána v knize Elektronika [16], kterou vydalo nakladatelství Masarykovo univerzity.

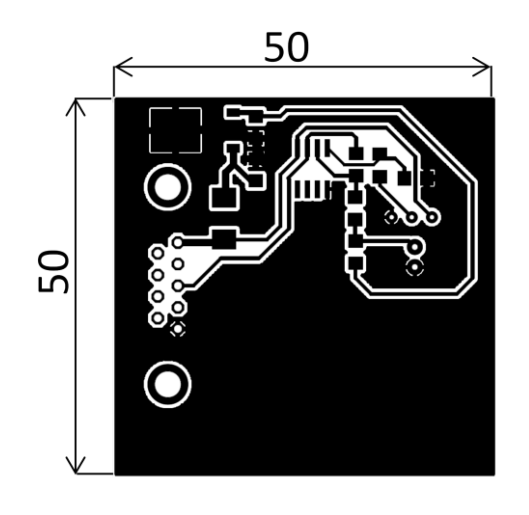

Obr. 22 Deska plošných spojů senzoru délky slunečního svitu [10] M 1:1

Seznam součástek:

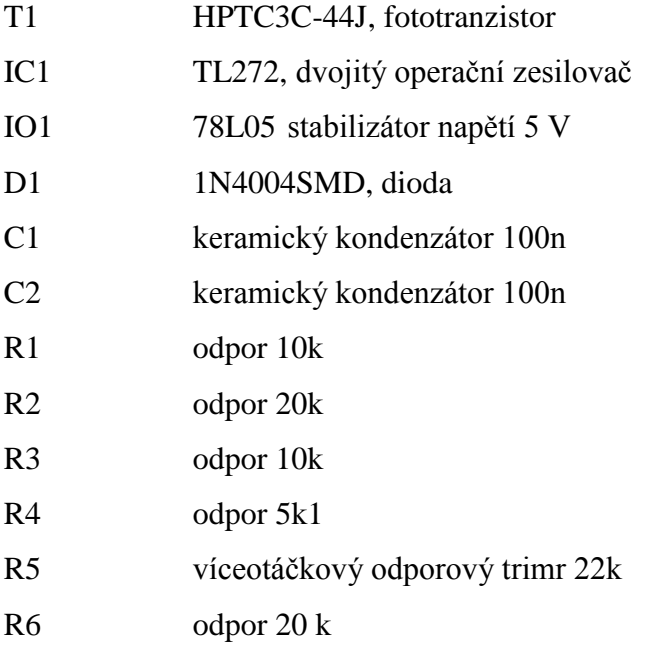

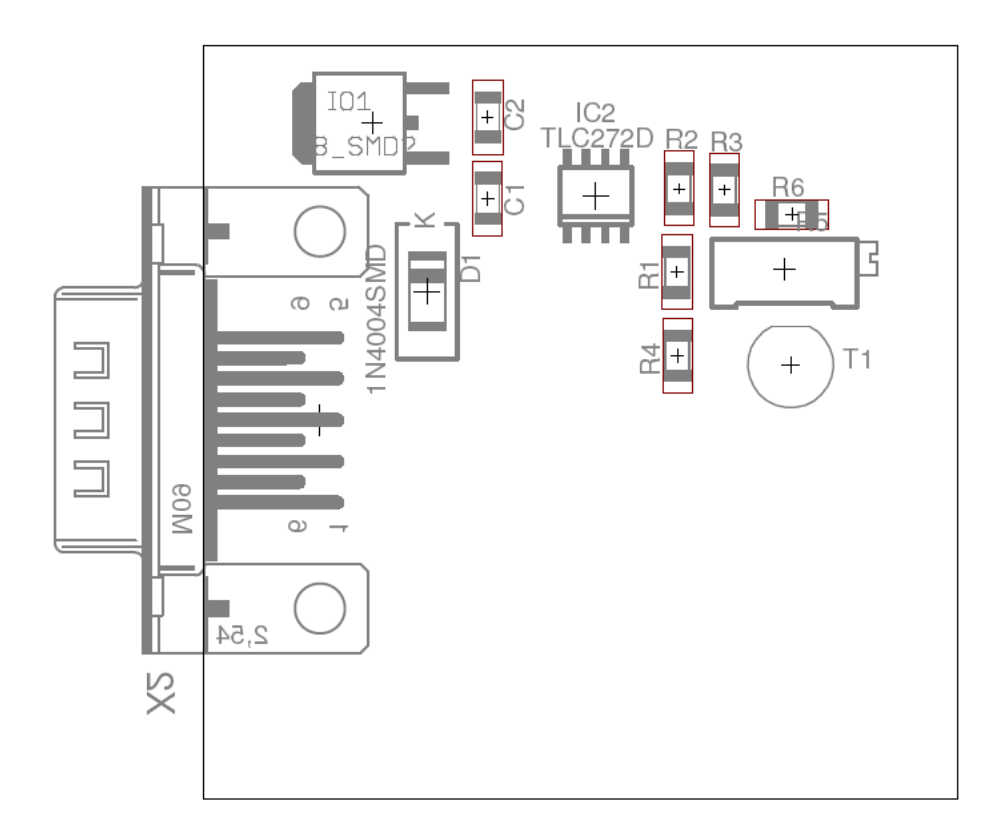

Obr.23 Osazovací schéma senzoru délky slunečního svitu [10] M 2:1

# <span id="page-38-0"></span>**5.5 Optický přijímač/vysílač**

#### <span id="page-38-1"></span>**5.5.1 Popis funkce optického přijímače/vysílače, schéma**

Optický vysílač je rozdělen na čtyři konstrukční části. První je oscilátor optického vysílače. Oscilátor je složen ze dvou hradel obvodu MH7400 IC2A a IC2B, odporů R4, R5 a keramických kondenzátorů C3 a C4. Optický vysílač je klíčován za pomoci dalších dvou hradel obvodu MH7400, IC2 a IC2D. Zapojení umožňuje klíčování spínacím kontaktem telegrafního klíče. Z hradla 1C2C je signál odveden přes kondenzátor C6 na bázi tranzistoru, který má v zapojení funkci koncového stupně optického vysílače. LED dioda D2 je při zaklíčování modulována signálem z oscilátoru. Optický vysílač je napájený napětím 5 V z integrovaného stabilizátoru 78L05. Na pin 5 je přivedeno napětí 12V z akumulátoru 12 V/7 Ah. Obvod je chráněn proti přepólování diodou D1.

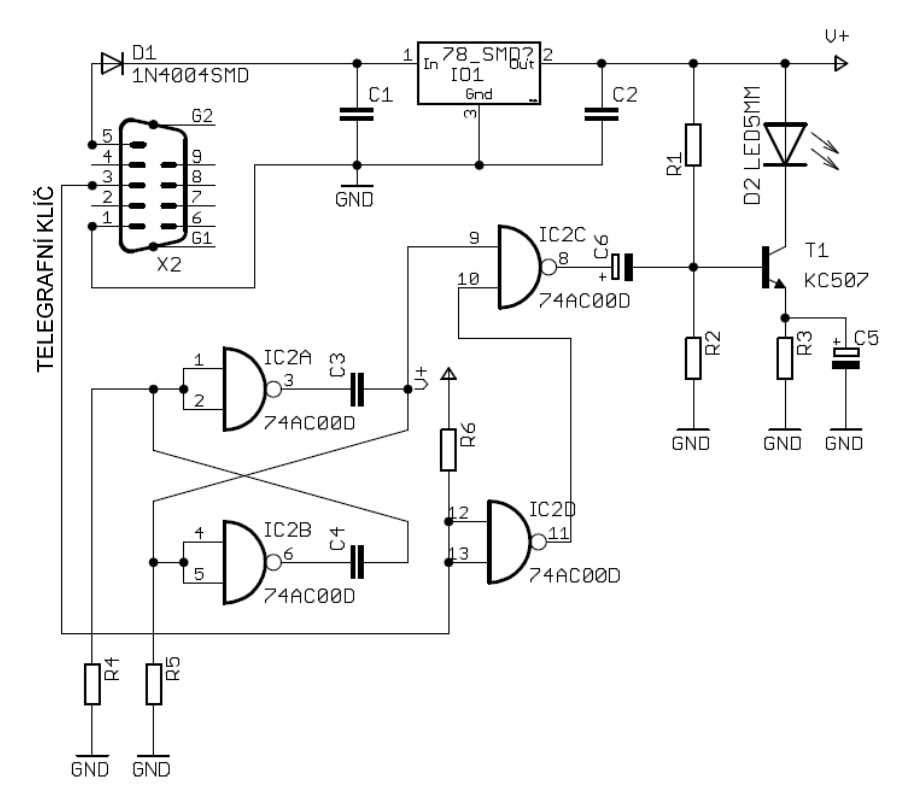

Obr. 24 Optický telegrafní vysílač, dle [11; 12; 13; 14]

Optický přijímač je složený ze tří konstrukčních částí. Vstupní díl je tvořený fototranzistorem LTR3208 [20] a odporem R1. Přes kondenzátor C3 je signál veden do integrovaného nízkofrekvenčního zesilovače LM386. Výstup nízkofrekvenčního zesilovače je odveden na pin 3 a zde je možné proti zemi připojit sluchátko, které umožní poslech přijímaného signálu z optického vysílače. Třetí částí optického přijímače je napájecí zdroj. Optický vysílač je napájený napětím 5 V z integrovaného stabilizátoru 78L05. Na pin 5 je přivedeno napětí 12V z akumulátoru 12 V/7 Ah. Obvod je chráněn proti přepólování diodou D1.

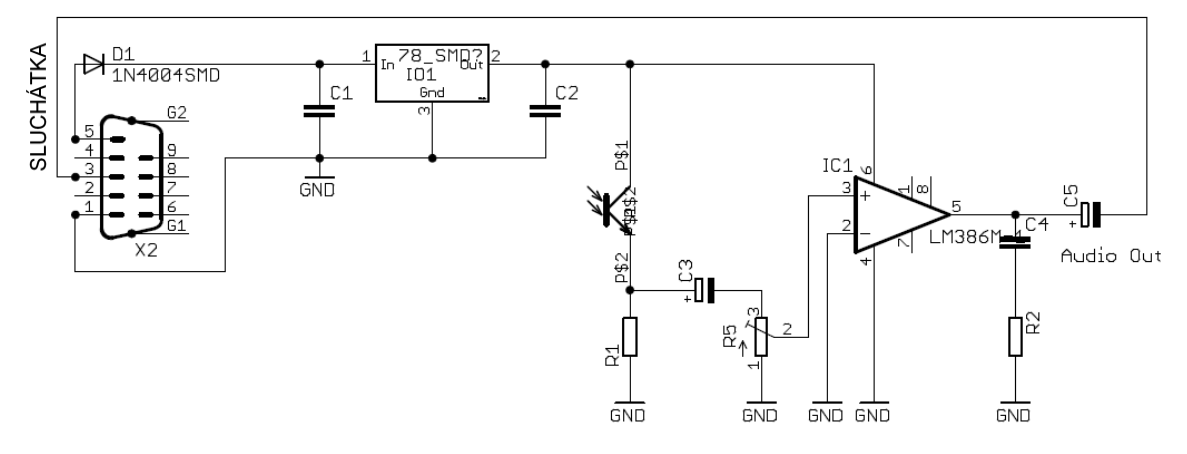

Obr. 25 Optický telegrafní přijímač, dle [11; 12; 13; 14]

#### <span id="page-40-0"></span>**5.5.2 Deska plošných spojů, seznam součástek**

Deska plošných spojů byla navržena v programu Eagle verze 6.1.0 Light Edition [10] pro Windows. Z důvodu dosažení menších rozměrů desky plošných spojů je tato deska osazena součástkami typu SMD. Technologie povrchové montáže SMD je názorně popsána v knize Elektronika [16], kterou vydalo nakladatelství Masarykovo univerzity. Na osazovacím schématu optického vysílače je modře zvýrazněno umístění drátové spojky.

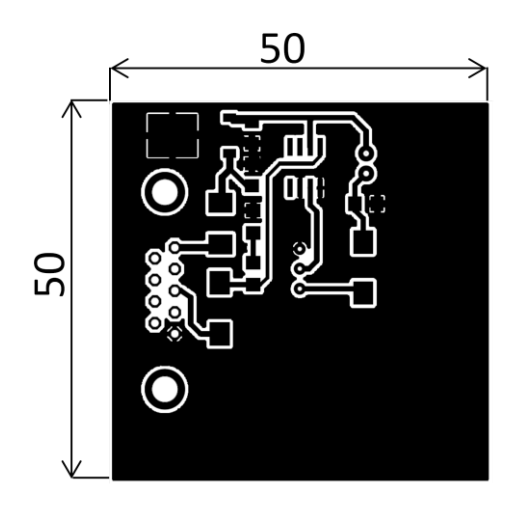

Obr. 26 Deska plošných spojů optického přijímače (RX) [10] M 1:1

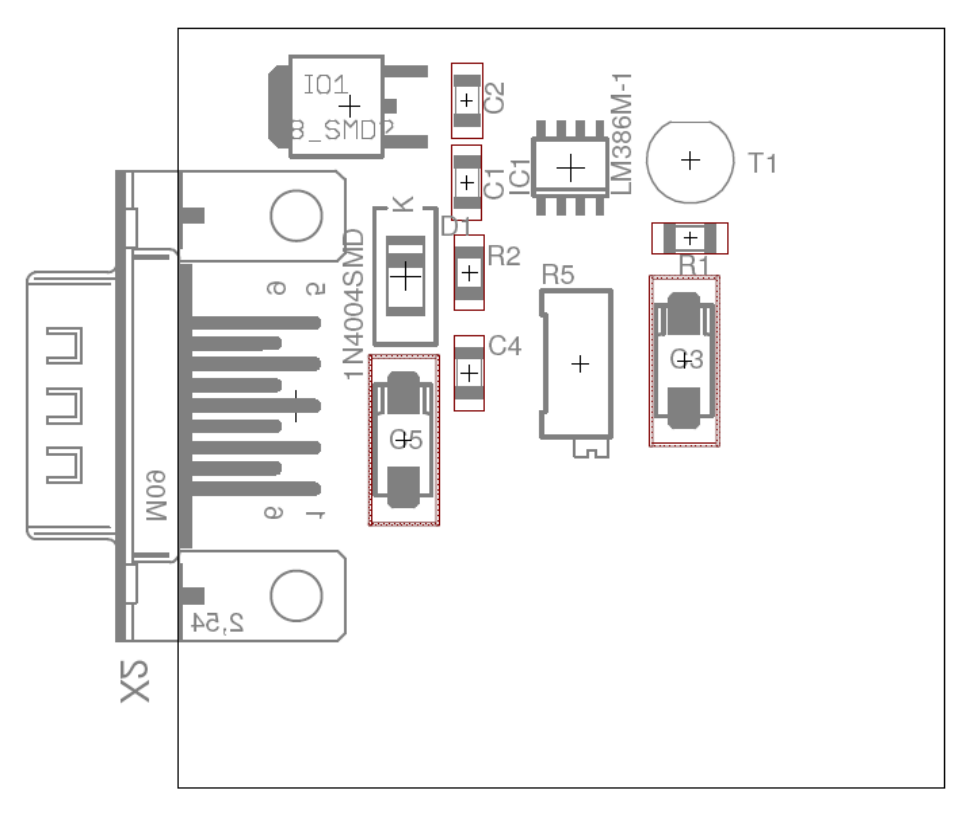

Obr.27 Osazovací schéma optického přijímače (RX) [10] M 2:1

### Seznam součástek (RX):

- IC1 LM386 nízkofrekvenční zesilovač
- T1 LTR3208, fototranzistor
- IO1 78L05, stabilizátor napětí 5 V
- D1 1N4004SMD
- C1 keramický kondenzátor 100n
- C2 keramický kondenzátor 100n
- C3 elektrolytický kondenzátor 10M
- C4 keramický kondenzátor 50n
- C5 elektrolytický kondenzátor 250M
- R1 odpor 5k1
- R2 odpor 10R

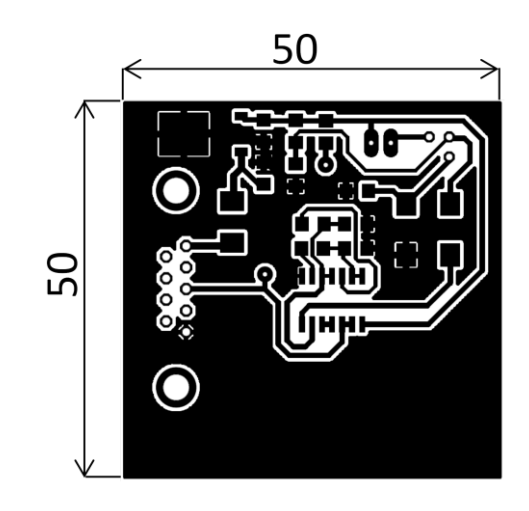

Obr. 28 Deska plošných spojů optického vysílače (TX) [10] M 1:1

Seznam součástek (TX):

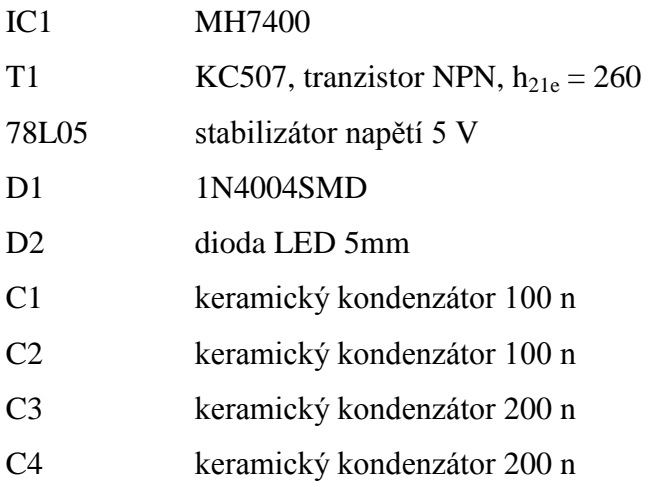

- C5 elektrolytický kondenzátor 10M
- C6 elektrolytický kondenzátor 10M
- R1 odpor 4k2
- R2 odpor 1k9
- R3 odpor 50R
- R4 odpor 2k2
- R5 odpor 2k2
- R6 odpor 20k

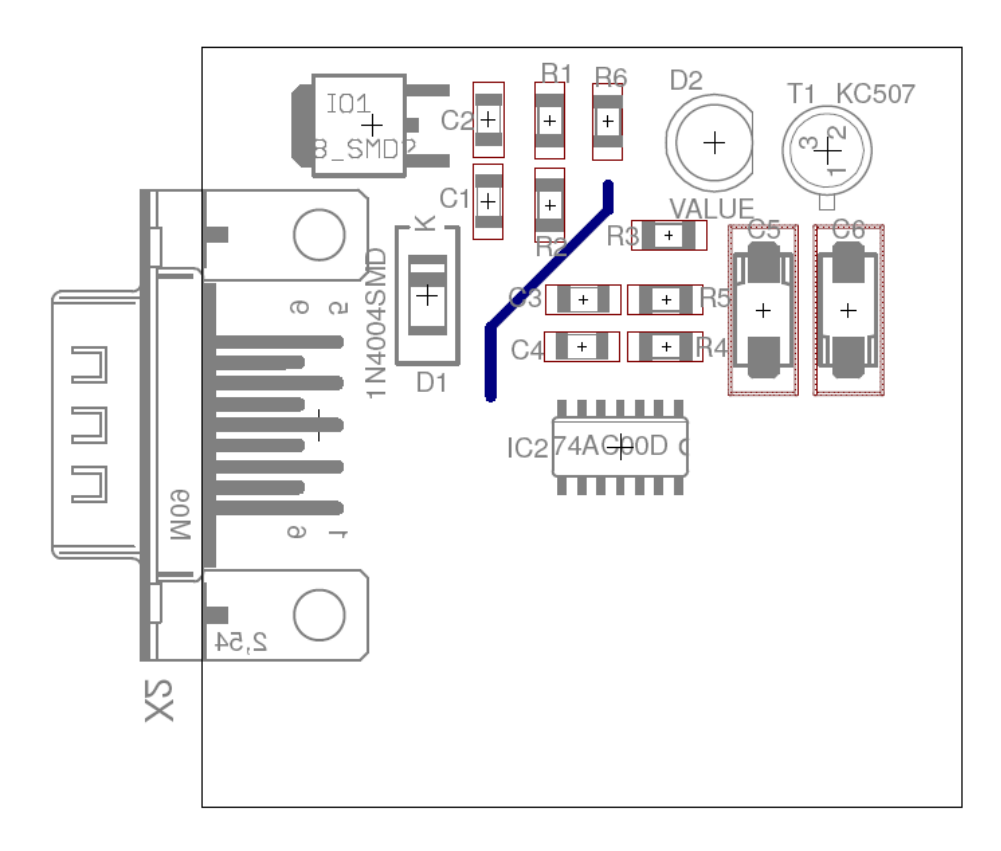

Obr.29 Osazovací schéma optického vysílače [10] M 2:1

# <span id="page-43-0"></span>**6 Úlohy měření fyzikálních veličin**

Převodníky fyzikální veličiny na elektrickou vyvinuté v této diplomové práci mohou napomoci při sledování vývoje počasí, objasnění příčin vzniku některých meteorologických jevů a mohou také napomoci pochopit i možnost vlivu počasí na náladu, chování a zdravotní stav člověka. Koordinace, jinak řečeno společné uspořádání, učiva spolu souvisejících předmětů je považována za jednu z forem uplatňování mezipředmětových vztahů [21]. Komplexně chápané a uplatňované mezipředmětové vztahy pomáhají vytvářet soustavu poznatků o nejobecnějších vlastnostech přírodních jevů, společnosti a myšlení. V diplomové práci, zabývající se senzory pro sledování počasí, lze nalézt styčné body mezi předměty fyzika a zeměpis. V zeměpise si žáci osvojují základní poznatky o Zemi, střídání dne a noci, učí se o Slunci jako zdroji světla a tepla a věnují se též všeobecnému učivu z fyzického zeměpisu [21], kde má zásadní význam poznávání atmosférických procesů. V tématu "Atmosféra" se žáci věnují složení a stavbě atmosféry, teplotě vzduchu a jejímu měření, určují průměrnou denní, měsíční a roční teplotu vzduchu, učí se o atmosférickém tlaku nebo objasňují příčiny vzniku větru. Učivo tématu "Atmosféra" úzce souvisí s učivem fyziky [21]. Částečně se zde s fyzikou prolíná i učivo v tématu "Biosféra", ve kterém se žáci učí o významu slunečního záření, teploty a zavlažování pro udržení života na Zemi. V tomto tématu se žáci učí také o vlivu člověka na přírodu [21] a o negativních jevech, které mohou neopatrnou a někdy také bezohlednou lidskou činností vzniknout. Využití vyvinutých senzorů v této diplomové práci není omezeno pouze na oblast vývoje počasí. Tyto převodníky fyzikální veličiny na elektrickou lze použít i pro jiné fyzikální úlohy, které jsou bližší výuce fyziky. Náměty na další využití senzorů jsou uvedeny na konci každé z kapitol.

Počasí v životě člověka hraje významnou roli [22]. Vlivem nestálosti počasí dochází k újmám na zdraví i na životě například při autonehodách, při přírodních katastrofách vzniklých příčinou hurikánů, při dlouhodobém suchu nebo vlivem rozsáhlých povodní během intenzivních dešťů. Výkyvy počasí neovlivňují život obyvatel planety pouze těmito jevy, ale podmiňují i psychiku člověka a jeho zdravotní stav. Každý člověk si jistě všiml, že počasí dokáže významně ovlivnit jeho náladu. Svítí-li venku slunce a je příjemná teplota, cítíme se mnohem lépe, než když venku prší, je zima a šero. Prudká změna počasí přináší bolesti v kloubech nebo pooperačních jizvách, ztížené dýchání nebo snížení pracovní výkonnosti [22]. Na změny počasí reagují citliví jedinci například změnou tělesného tlaku, tělesné teploty, tělesným třesem nebo bolestí hlavy. Tito lidé pociťují také změnu psychické pohody, změnu nálady, zhoršení soustředěnosti nebo únavu**.** Lidem, kteří mají zvýšenou citlivost na změny počasí, říkáme, že jsou meteosenzitivní. Studie věnované sledování vlivu změn počasí na člověka prokázaly, že počasí u meteosenzitivních jedinců může významně ovlivnit jejich život [22]. Na tyto, na počasí citlivé, jedince má vliv změna atmosférického tlaku, změna teploty, vítr, množství slunečního světla, doba slunečního svitu během dne, množství srážek.

V následujících fyzikálních úlohách žáci mohou sledovat vývoj počasí v předem určeném časovém úseku. Údaje o měnícím se počasí jsou zaznamenávány do PC za pomoci vyhodnocovacího programu eSimLab. Žáci si během stanoveného časového úseku zaznamenávají své pocity, nálady, zdravotní stav, dobrý nebo špatný den. Po ukončení měření je možné zápisy porovnat se změnami počasí a pokusit se vysvětlit důvody proč byl některý den úspěšný nebo jiný způsobil například únavu nebo bolest hlavy apod. Při vyhodnocení vývoje počasí za uplynulý úsek lze také s žáky z fyzikálního hlediska objasnit, proč došlo k určité zlomové události ve vývoji počasí.

#### <span id="page-44-0"></span>**6.1 Fyzikální úloha - měření atmosférického tlaku**

#### <span id="page-44-1"></span>**6.1.1 Teorie k úloze, atmosférický tlak**

První zaznamenaný experiment s měřením tlaku provedl fyzik italského původu Evangelista Torricelli v roce 1643. Atmosférický tlak je tíhová síla vyvolaná sloupcem vzduchu na plochu o jednotkové velikosti 1m<sup>2</sup>. Tlak je měřen v Pascalech [Pa]. Pro potřeby meteorologie se tlak udává v hektopascalech [hPa]. Atmosférický tlak není na všech místech stejný. Na atmosférický tlak má vliv teplota vzduchu, obsah vodní páry, nadmořská a zeměpisná šířka. Na hodnotu tlaku má též vliv gravitace, vlastnost zemského povrchu a rotace Země. Pro porovnávání tlaků se používá redukovaný tlak na hladinu moře. Tento redukovaný tlak má průměrnou hodnotu 1013,25 hPa [23]. Atmosférický tlak se během dne mění. Při zvyšování atmosférického tlaku můžeme očekávat slunečné počasí, naopak snížení atmosférického tlaku znamená zhoršení počasí a déšť. Někteří lidé jsou na změnu tlaku citliví. Dochází u nich v závislosti na změnách atmosférického tlaku ke zdravotním obtížím [22]. Jedná se o nevolnosti, zvýšení kolísání hodnot krevního tlaku nebo změny nálady. Maximální atmosférický tlak naměřený na Zemi byl zaznamenán roku 1968 na Sibiři 1083,8 hPa. Minimální hodnota atmosférického tlaku byla naměřena po Tajfunu v Tichém oceánu v roce 1979 a naměřená hodnota dosáhla 870 hPa. Rozdílnost velikosti atmosférického tlaku na různých místech má vliv na vznik větru.

#### <span id="page-45-0"></span>**6.1.2 Zadání úkolu, atmosférický tlak**

Zapojte podle schématu měřicí řetězec pro měření atmosférického tlaku. Nechte kontinuálně měřit atmosférický tlak po dohodnutou dobu jednoho dne, týdne nebo jednoho měsíce. Naměřené hodnoty zanesené do grafu přeneste do měřícího protokolu. Nad výsledkem naměřených hodnot atmosférického tlaku proveďte diskuzi. Výsledky diskuze zaneste do závěrečného zhodnocení experimentu, zapište, co se zdařilo, s kterou částí experimentu byly obtíže, co by se dalo na fyzikálním experimentu vylepšit a zda měl experiment pro vás nějaký přínos.

#### <span id="page-45-1"></span>**6.1.3 Potřebné pomůcky, atmosférický tlak**

- Barometrický senzor
- $\bullet$  Univerzální modul LabJack U3-HV<sup>TM</sup>
- PC s nainstalovaným software eSimLab
- Kabel na propojení senzoru atmosférického tlaku s modulem LabJack U3- $HV^{TM}$
- USB kablík na propojení modulu LabJack U3-HV $^{TM}$  s PC  $\bullet$
- Malý šroubovák
- Univerzální altimetr

#### <span id="page-45-2"></span>**6.1.4 Popis zapojení měřícího řetězce, atmosférický tlak**

Měřící řetězec pro měření atmosférického tlaku se skládá z několika bloků [24], jak je patrné z blokového schématu na následujícím obrázku 24. Prvním blokem je sestavený senzor atmosférického tlaku. Pro zajištění funkčnosti senzoru atmosférického tlaku je nutné tento senzor připojit k napájecímu napětí. Senzor atmosférického tlaku

je napájený akumulátorem o velikosti napětí 12 V. V konstrukci senzoru je zařazený obvod 78L05, který zajišťuje napětí 5 V pro napájení obvodu MPX4115. Na vstup stabilizátoru napětí 78L05 je možné připojit stejnosměrné napětí o velikosti až 24 V stejnosměrných. Ze senzoru vystupuje měřená veličina na vstup univerzálního modulu LabJack U3-HV<sup>TM</sup> na vstupní svorku čelního panelu AIN0, AIN1, AIN2 nebo AIN3. Vstup pro měření je volen v programu eSimLab. Zem vystupující ze senzoru atmosférického tlaku je připojena na svorku modulu LabJack U3-HVTM nesoucí označení GND. Pak už jen zbývá připojit výstup univerzálního modulu LabJack U3-HV<sup>™</sup> k počítači pomocí USB kablíku, který je příslušenstvím modulu.

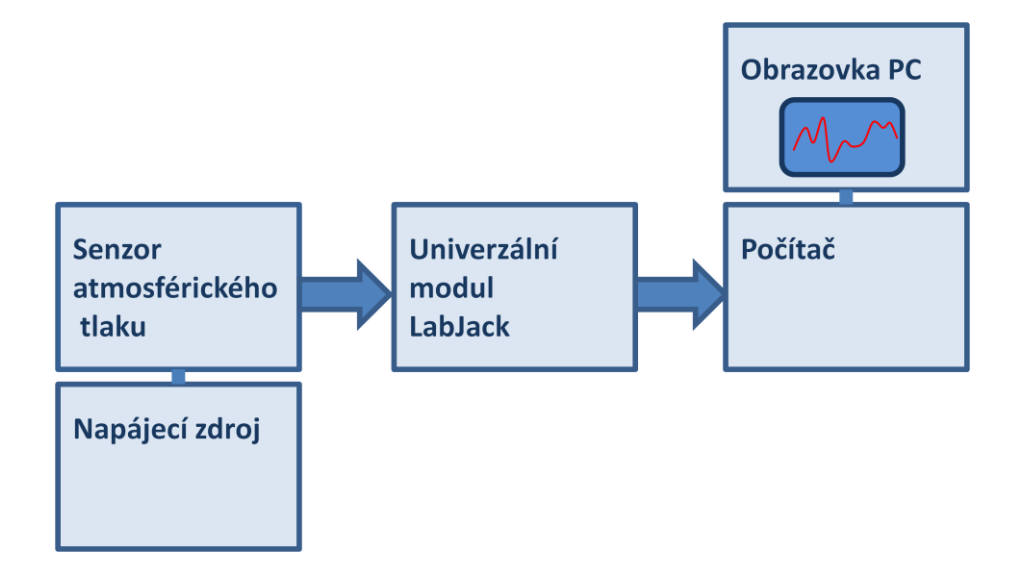

Obr. 24 Blokové schéma měřícího řetězce atmosférického tlaku [24]

Po dokončení zapojení všech bloků měřícího řetězce a kontrole správnosti zapojení aktivujte software eSimLab pro vyhodnocení měřené veličiny. Pro měření atmosférického tlaku je přiložený program v jazyku Pascal. Zapojení senzoru atmosférického tlaku je možné provést i na propojovacím poli bez nutnosti výroby desky plošných spojů a pájení součástek. Toto zapojení je vhodné pro méně zkušené žáky bez předchozích znalostí elektroniky.

#### <span id="page-46-0"></span>**6.1.5 Program pro vyhodnocení atmosférického tlaku**

--Proměnné, konstanty, funkce--------------------------- var x, y:double;

 lj3:TLabJack3; f: string; --Počáteční podmínky------------------------------------ if not lj3.open() then begin f:=lj3.error(); stop(); end;  $x:=0;$ StartTimer(); --Model---------x:=GetTime()/1000; y:=lj3.analogInput(0); Wait(1000); display();

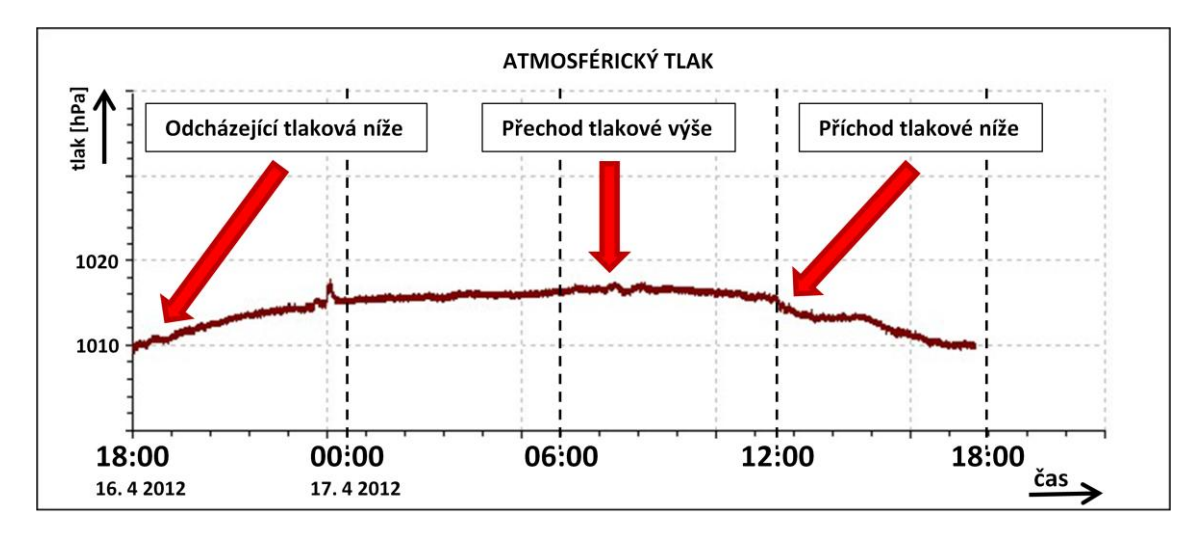

#### <span id="page-47-0"></span>**6.1.6 Výsledek měření, atmosférický tlak**

Obr. 25 Graf naměřených hodnot atmosférického tlaku

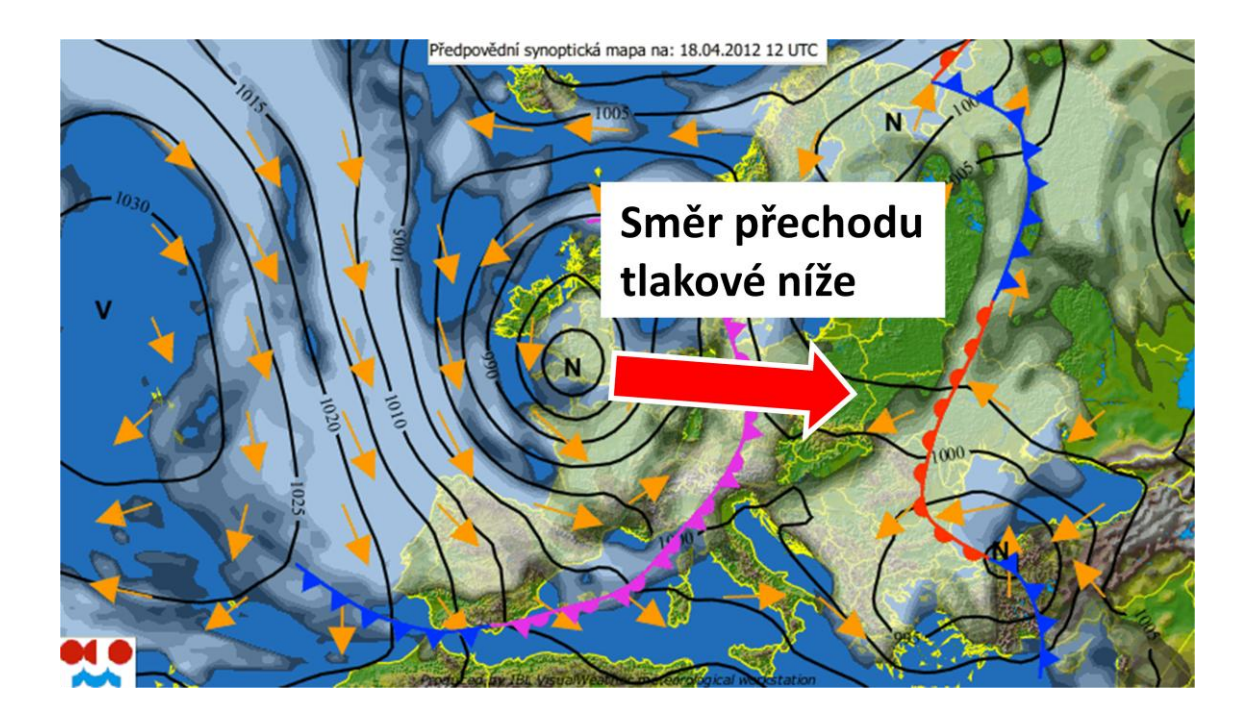

Obr. 26 Synoptická mapa meteorologické situace pro následující den [25]

#### <span id="page-48-0"></span>**6.1.7 Další možnost využití senzoru atmosférického tlaku**

Senzor atmosférického tlaku je velmi specifický, jeho použití v tomto zapojení je pouze jednostranné. Senzor je nastavený do rozsahu měření 960 hPa až 1060 hPa. Pro měření tlaku hodnot odlišujících se od atmosférického tlaku je možné úpravou v zapojení senzoru docílit jiného rozsahu měřených hodnot. Po provedených změnách je možné využít senzor i pro jiné fyzikální úlohy:

- během odčerpávání vzduchu ve vývěvě sledovat vznikající podtlak
- sledování změn měřeného tlaku v uzavřené skleněné nádobě při jejím ochlazování nebo ohřívání

## <span id="page-48-1"></span>**6.2 Fyzikální úloha - úhlové natočení**

#### <span id="page-48-2"></span>**6.2.1 Teorie k úloze, úhlové natočení**

Vznik větru se odvíjí od rozdílnosti tlaků v různých místech na Zemi. V místech, kde jsou izobary, spojnice míst o stejném atmosférickém tlaku, nejblíže k sobě, dochází k rychlejšímu proudění vzduchu [22]. Pohyb vzduchových částic probíhá podobně jako u vody z míst s vyšším tlakem do míst s tlakem nižším. Mluvíme o horizontálním tlakovém gradientu. Tímto způsobem by probíhal pohyb částic v případě, kdyby Země

nerotovala. Vznikem rotace Země dochází k tzv. Coriolisovu efektu. Coriolisova síla, vznikající vlivem rotace Země, působí vždy kolmo na směr pohybu. Na rovníku je tato síla rovna nule. Na severní polokouli tato síla působí doprava, na jižní doleva. Bude-li horizontální tlakový gradient v rovnováze s Coriolisovo silou, budou se vzduchové částice pohybovat přímočaře. Bude-li síla tlakového gradientu vyšší než Coriolisova síla bude se proudění vzduchu stáčet kolem oblasti nižšího tlaku, na severní polokouli proti směru hodinových ručiček. Vznikne cyklonální proudění. Pokud budou obě síly v opačném poměru, vzniká proudění anticyklonální. Na směr větru má vliv, kromě tlakového gradientu a Coriolisovy síly, ještě síla třecí. Třecí síla vzniká třením mezi pohybujícími se částicemi vzduchu a zemským povrchem. Tato třecí síla je největší nad pevninou a nejmenší nad povrchem moře.

#### <span id="page-49-0"></span>**6.2.2 Zadání úkolu, úhlové natočení**

Předmětem fyzikální úlohy bude měření směru větru. Zapojte podle schématu měřící řetězec pro měření úhlového natočení. Naměřené hodnoty, které budou vyhodnocené prostřednictvím programu eSimLab, zaneste do měřícího protokolu. Proveďte vyhodnocení vývoje směru větru za uplynulé období a určete převládající směr za toto období. Všimněte si, zda v měřeném časové úseku není nápadná časová výseč, ve které byl směr větru jiný, než směr, který je obvyklý. Poznatky zaznamenejte do závěrečného vyhodnocení úlohy.

#### <span id="page-49-1"></span>**6.2.3 Potřebné pomůcky, úhlové natočení**

- Senzor úhlového natočení
- $\bullet$  Univerzální modul LabJack U3-HV<sup>TM</sup>
- PC s nainstalovaným software eSimLab
- Kabel na propojení senzoru úhlového natočení s modulem LabJack U3-HV<sup>TM</sup>
- USB kablík na propojení modulu LabJack U3-HV $^{TM}$  s PC
- Malý šroubovák
- Univerzální multimetr

#### <span id="page-50-0"></span>**6.2.4 Popis zapojení měřícího řetězce, úhlové natočení**

Měřící řetězec pro měření úhlového natočení je složen jako v předchozí úloze z několika bloků [24]. Prvním blokem je senzor úhlového otočení s obvodem AS5043. Napájení senzoru úhlového otočení je z akumulátoru 12 V.

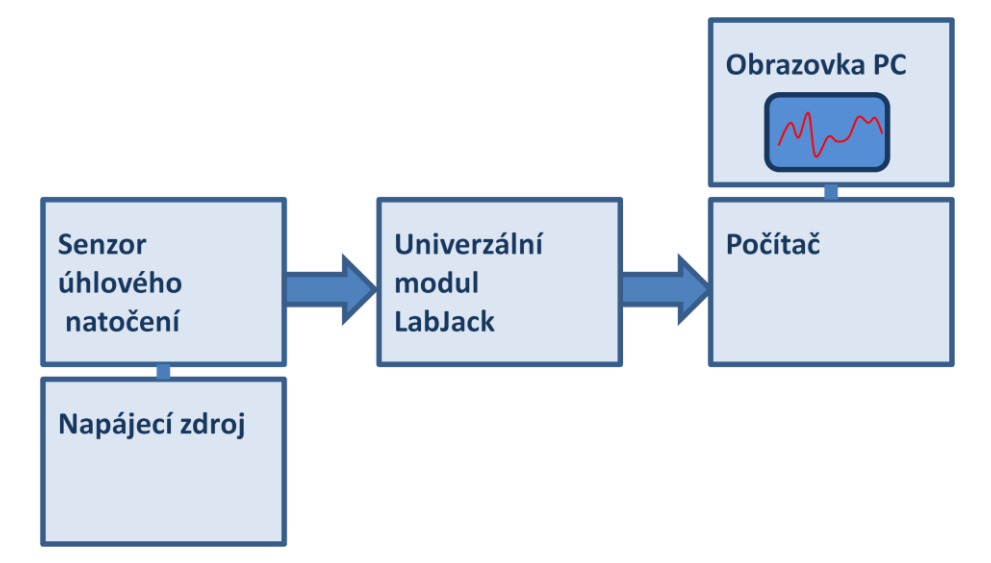

Obr. 27 Blokové schéma měřicího řetězce úhlového natočení

Blokové schéma měřícího řetězce je totožné s blokovým schématem pro vyhodnocení atmosférického tlaku. Ze senzoru úhlového natočení odchází signál opět na vstup univerzálního modulu LabJack U3-HV<sup>TM</sup>. Po zpracování signálu modulem, je měřený signál veden z výstupu modulu do USB portu počítače a zde je zpracován softwarem eSimLab. K úloze úhlového natočení je přiložen program v jazyku Pascal.

<span id="page-50-1"></span>**6.2.5 Výsledek měření, úhlové natočení**

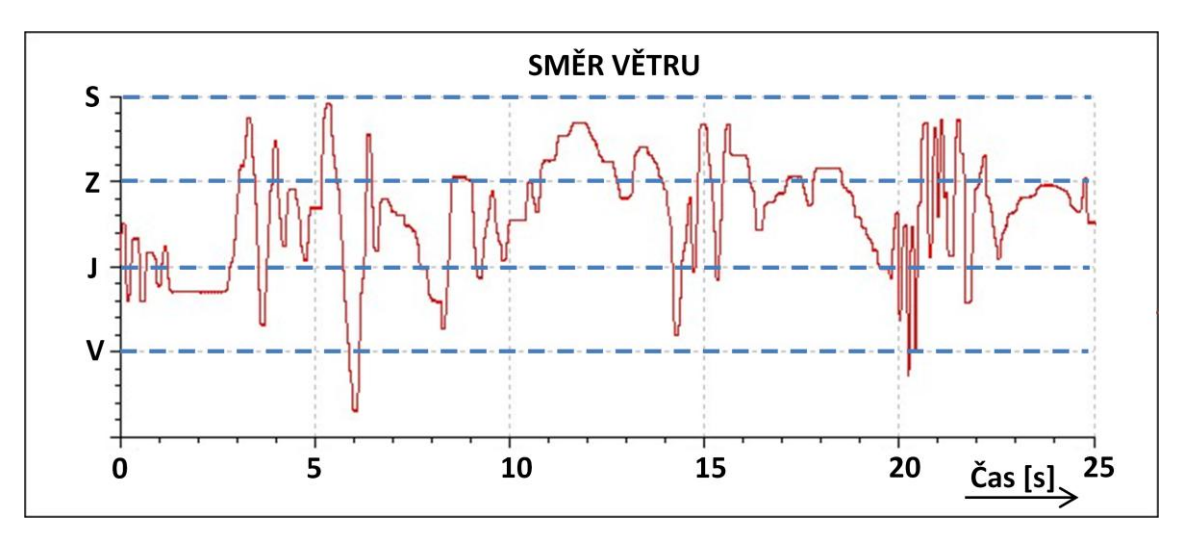

Obr. 28 Graf naměřených hodnot úhlového natočení

#### <span id="page-51-0"></span>**6.2.6 Další možnost využití senzoru úhlového natočení**

- Měření rychlosti větru  $\bullet$
- Měření obvodové rychlosti
- Měření úhlů

# <span id="page-51-1"></span>**6.3 Fyzikální úloha - měření teploty**

#### <span id="page-51-2"></span>**6.3.1 Teorie k úloze, měření teploty**

Jedny z prvních meteorologických pozorování za pomoci přístrojů prováděl italský fyzik, astronom a matematik Galileo Galilei [26]. Buď jím samotným, nebo z jeho podnětu, byly okolo počátku 17. století sestrojeny první meteorologické přístroje, mezi nimi i termoskop nebo tlakoměr. V roce 1652 byla zahájena pravidelná měření tlaku vzduchu, směru větru a teploty ve Florencii a Pise. Teplotu je vhodné měřit ve stínu na severní straně budovy z důvodu vyloučení vlivu přímého slunečního záření. Teploměr by měl být chráněn před deštěm a sněhem a měl by být v dobrém kontaktu s měřeným prostředím.

#### <span id="page-51-3"></span>**6.3.2 Zadání úkolu, měření teploty**

Zapojte podle schématu měřicí řetězec pro měření teploty [24]. Teplotu měřte po dohodnutou dobu současně s jinými meteorologickými údaji, např. délkou slunečního svitu, směrem větru nebo s atmosférickým tlakem. Naměřené hodnoty zanesené do grafu přeneste do měřícího protokolu. Výsledkem naměřených hodnot teploty porovnejte s naměřenými údaji dalších měřených veličin a proveďte analýzu naměřených hodnot. Výsledky analýzy zaneste do závěrečného zhodnocení experimentu. V této kapitole bylo provedeno dvojí měření. První měření se týká pouze měření venkovní teploty v závislosti na čase, druhé pak měření teploty a slunečního svitu v jednom grafu v závislosti na čase. Druhé měření bylo provedeno z důvodu ukázky možnosti měření několika na sobě nezávislých veličin v jednom grafu.

#### <span id="page-51-4"></span>**6.3.3 Potřebné pomůcky, měření teploty**

- Teplotní senzor
- $\bullet$  Univerzální modul LabJack U3-HV<sup>TM</sup>
- PC s nainstalovaným software eSimLab  $\bullet$
- Kabel na propojení teplotního senzoru s modulem LabJack U3-HV<sup>TM</sup>  $\bullet$
- USB kablík na propojení modulu LabJack U3-HV $^{TM}$  s PC  $\bullet$
- Malý šroubovák
- Univerzální multimetr  $\bullet$

#### <span id="page-52-0"></span>**6.3.4 Popis zapojení měřícího řetězce, měření teploty**

Měřící řetězec pro měření venkovní teploty se jako v předchozích odstavcích skládá z několika bloků [24]. Pro měření teploty zapojíme do stejného měřícího řetězce teplotní senzor. Senzor teploty pro svou činnost potřebuje, tak jak je tomu u předchozích senzorů, napájecí napětí o velikosti 12 V. Ze senzoru vystupuje měřená veličina na vstup univerzálního modulu LabJack U3-HV $^{TM}$  na svorku čelního panelu AIN0 a zem vystupující ze senzoru teploty je připojena na svorku GND. Univerzální modul LabJack U3-HV<sup>TM</sup> je k počítači připojen pomocí USB kablíku. Po dokončení a kontrole správnosti zapojení aktivujte software eSimLab pro vyhodnocení měřené veličiny. Pro vyhodnocení teploty je přiložený program v jazyku Pascal.

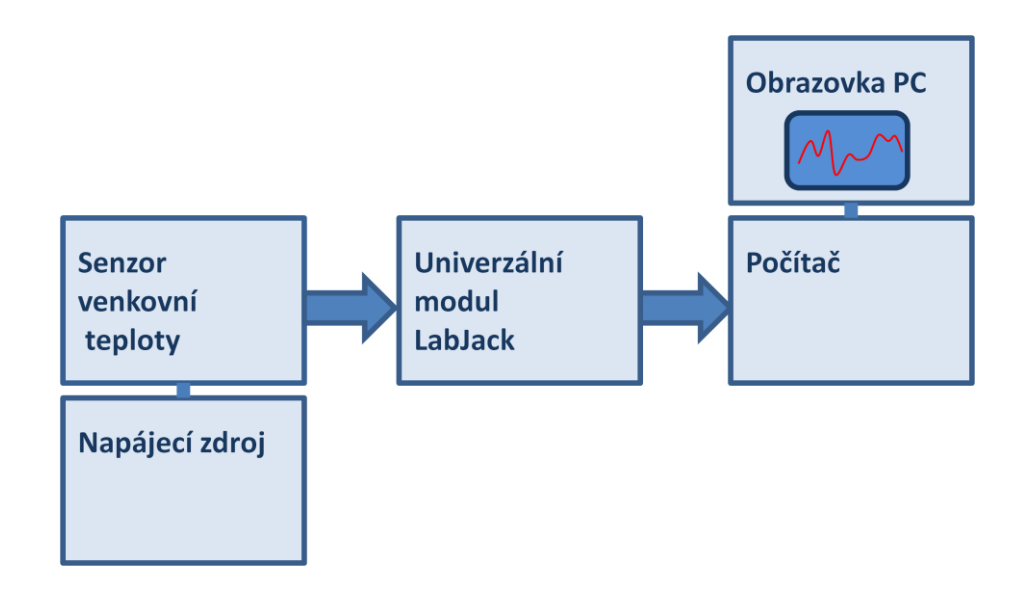

Obr. 29 Blokové schéma měřicího řetězce teploty

#### <span id="page-52-1"></span>**6.3.5 Program pro vyhodnocení měření teploty**

--Proměnné, konstanty, funkce--------------------------- var x, y:double;

 lj3:TLabJack3; f: string; --Počáteční podmínky------------------------------------ if not lj3.open() then begin f:=lj3.error(); stop(); end;  $x:=0;$ StartTimer(); --Model--------- $x:=G$ etTime $\left(\frac{1000}{5}\right)$ y:=lj3.analogInput(2); Wait(200); display();

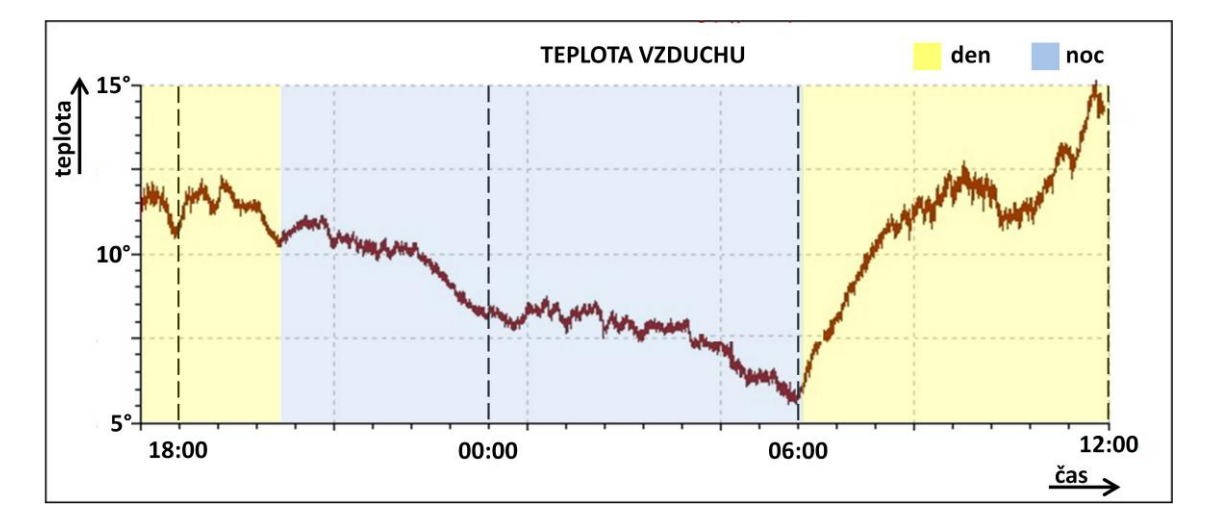

#### <span id="page-53-0"></span>**6.3.6 Výsledek měření, teplota**

Obr. 30 Graf naměřených hodnot venkovní teploty

#### <span id="page-53-1"></span>**6.3.7 Program pro vyhodnocení měření teploty a délky slunečního svitu**

--Proměnné, konstanty, funkce----------------------------

var x, y, z:double;

lj3:TLabJack3;

 f: string; --Počáteční podmínky------------------if not lj3.open() then begin  $f:=$ lj3.error(); stop(); end;  $x:=0;$  $z:=0;$ StartTimer(); --Model------- $x:=G$ etTime $\left(\frac{1000}{5}\right)$ y:=lj3.analogInput(0); z:=lj3.analogInput(1); Wait(200); display();

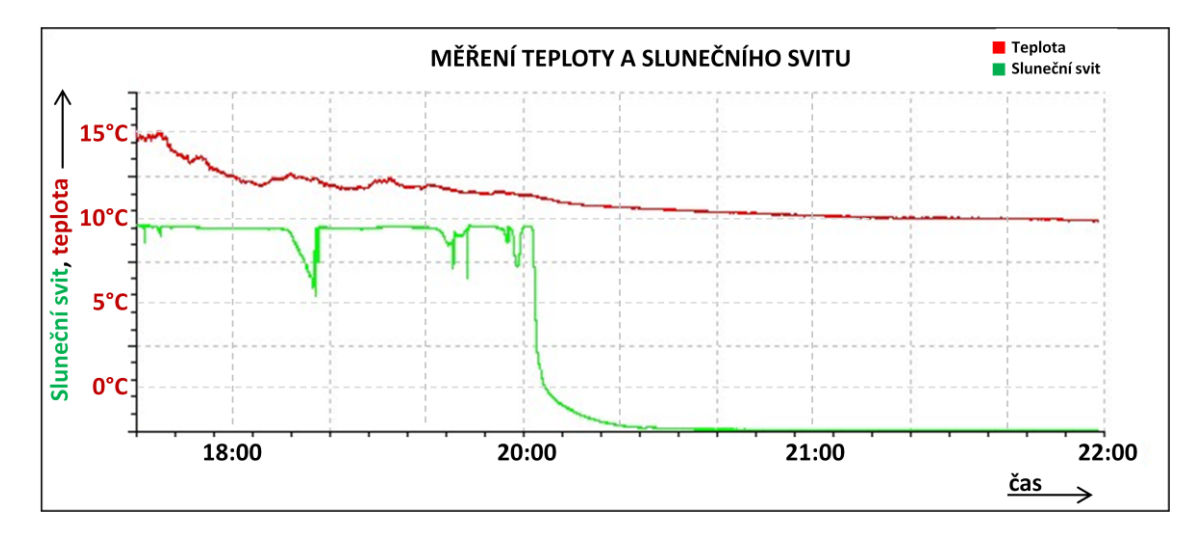

<span id="page-54-0"></span>**6.3.8 Výsledek měření, teplota a délka slunečního svitu**

Obr. 31 Graf naměřených hodnot teploty a délky slunečního svitu

#### <span id="page-54-1"></span>**6.3.9 Další možnost využití teplotního senzoru**

Zkoumání mechanismů přenosu tepla – vedením, prouděním, sáláním $\bullet$ 

- Porovnání rychlosti poklesu teplot u dvou různých kapalin původně uvedených na stejnou teplotu
- Sledování vývoje teploty roztoku vody a ledové tříště během tání ledu a po roztátí veškerého ledu

#### <span id="page-55-0"></span>**6.4 Fyzikální úloha - měření délka slunečního svitu**

#### <span id="page-55-1"></span>**6.4.1 Teorie k úloze, délka slunečního svitu**

Pro zaznamenávání délky slunečního svitu v průběhu dne slouží přístroj heliograf [22]. Heliograf během dne měří nepřímo i množství oblačnosti. Originální přístroj se skládá ze skleněné koule umístěné v držáku a z papírové pásky, na kterou se zaznamenává délka slunečního svitu. Princip přístroje je jednoduchý. Koule soustředí sluneční paprsky jako spojná čočka do ohniska. V ohnisku je umístěna papírová páska, do které se při slunečním svitu vypaluje stopa. Délka a tvar pásky závisí na ročním období. V úloze je páska a koule nahrazena fototranzistorem HPTC3C-44J, který snímá změny slunečního svitu v závislosti na oblačnosti a délce dne. Meteorologové dělí oblačnost na 8/8 a podle toho určují, zda se jedná o jasný den, polojasno nebo zcela zataženo. 0 až 1/8 znamená jasno, 2/8 skoro jasno, 3/8 malá oblačnost, 4/8 polojasno, 5/8 až 6/8 oblačno, 7/8 skoro zataženo a 8/8 znamená zataženo [27].

#### <span id="page-55-2"></span>**6.4.2 Zadání úlohy, délka slunečního svitu**

Podle schématu zapojte měřicí řetězec pro měření délky slunečního svitu. Sluneční svit měřte po dohodnutou dobu a naměřené hodnoty, které byly zaznamenány do grafu v programu eSimLab přeneste do měřícího protokolu. Vyhodnoťte den s nejdelší délkou slunečního svitu a den s minimální dobou slunečního svitu. Určete stupně oblačnosti pro jednotlivé dny. Porovnejte s naměřeným atmosférickým tlakem v uvedený den, s naměřenou teplotou a směrem větru. Proveďte diskuzi nad naměřenými hodnotami a závěry diskuze zapište do závěrečného zhodnocení úlohy.

#### <span id="page-55-3"></span>**6.4.3 Potřebné pomůcky, délka slunečního svitu**

- Senzor slunečního svitu
- $\bullet$  Univerzální modul LabJack U3-HV<sup>TM</sup>
- PC s nainstalovaným software eSimLab
- Kabel na propojení senzoru délky slunečního svitu s modulem LabJack U3-  $HV^{TM}$
- USB kablík na propojení modulu LabJack U3-HV $^{TM}$  s PC  $\bullet$
- Malý šroubovák
- Univerzální multimetr

### <span id="page-56-0"></span>**6.4.4 Popis zapojení měřícího řetězce, délka slunečního svitu**

Na následujícím blokovém schématu je naznačeno zapojení měřícího řetězce pro vyhodnocení délky slunečního svitu [24]. Prvním blokem měřícího řetězce pro měření slunečního svitu je senzor slunečního svitu. Senzor je připojený na vstup univerzálního modulu LabJackTM. Z modulu je signál odveden do USB portu počítače a zde je následně vyhodnocen programem eSimLab.

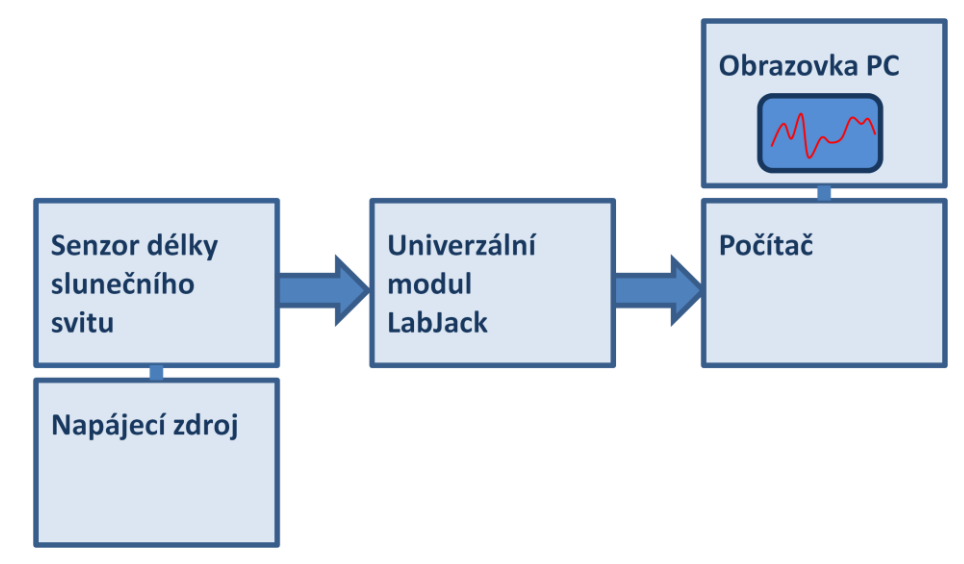

Obr. 32 Blokové schéma měřicího řetězce délky slunečního svitu

Fototranzistor snímající sluneční záření je nasměrován na jih. Sluneční záření je snímáno po dobu 24 hodin několik dní za sebou. Jednotlivé dny je pak možné porovnat mezi sebou a určit, který den bylo nejvíce zataženo, kdy během dne nastala oblačnost, a který ze dnů byl nejjasnější.

## <span id="page-56-1"></span>**6.4.5 Program pro vyhodnocení délky slunečního svitu**

--Proměnné, konstanty, funkce--------------------------- var x, y:double;

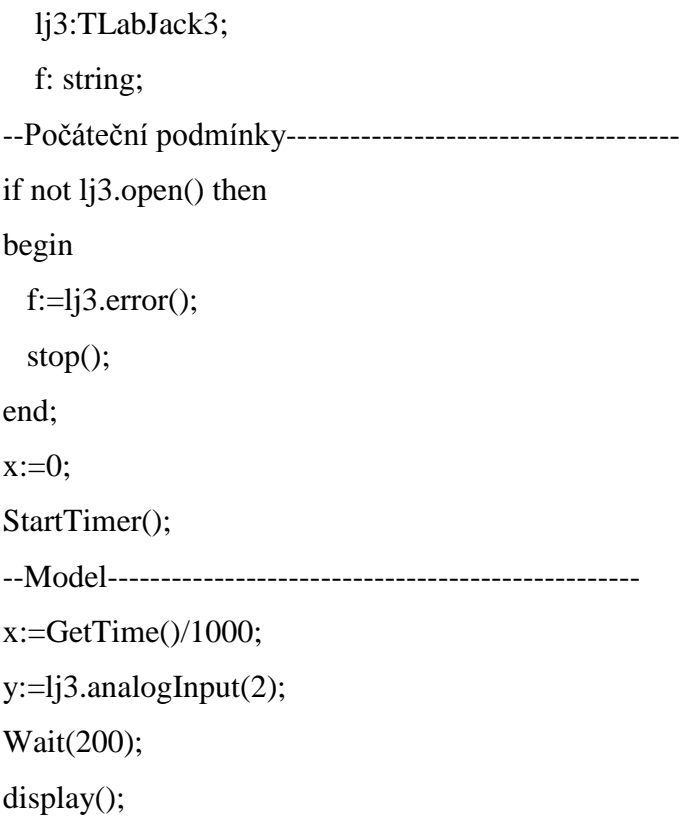

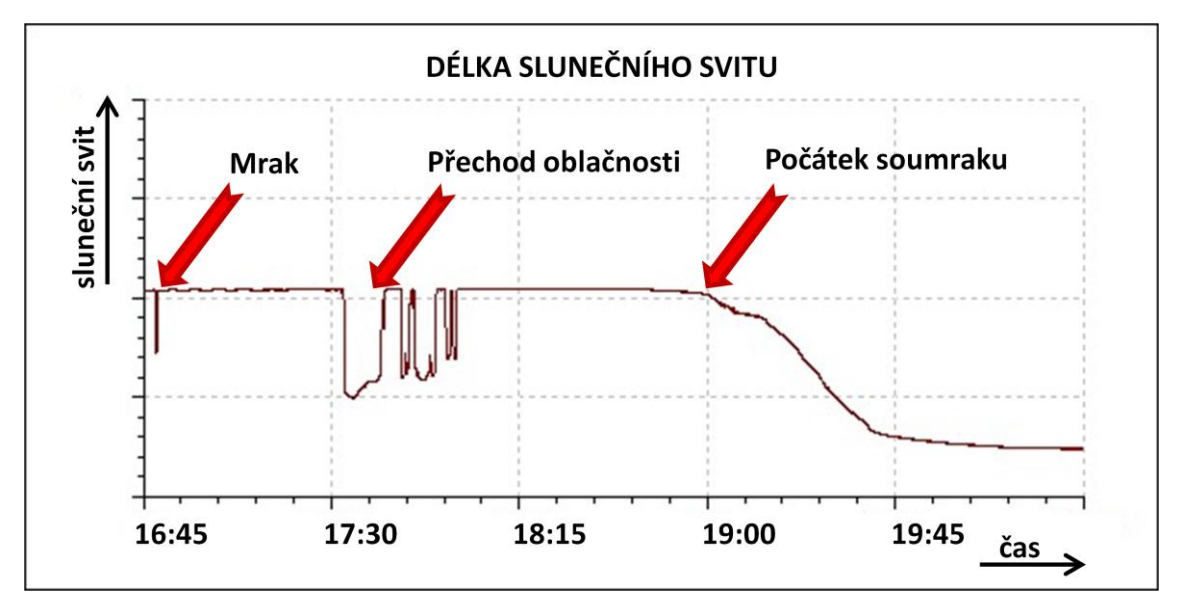

#### <span id="page-57-0"></span>**6.4.6 Výsledek měření délky slunečního svitu**

Obr. 33 Graf naměřených hodnot venkovní teploty

#### <span id="page-57-1"></span>**6.4.7 Další možnosti využití senzoru délky slunečního svitu**

Zkoumání svitu žárovky napájené střídavým zdrojem napětí (žárovka nad  $\bullet$ pracovním stolem) a žárovky napájené stejnosměrným zdrojem napětí (například kapesní svítilna). Grafy porovnat a vysvětlit rozdílnost grafů.

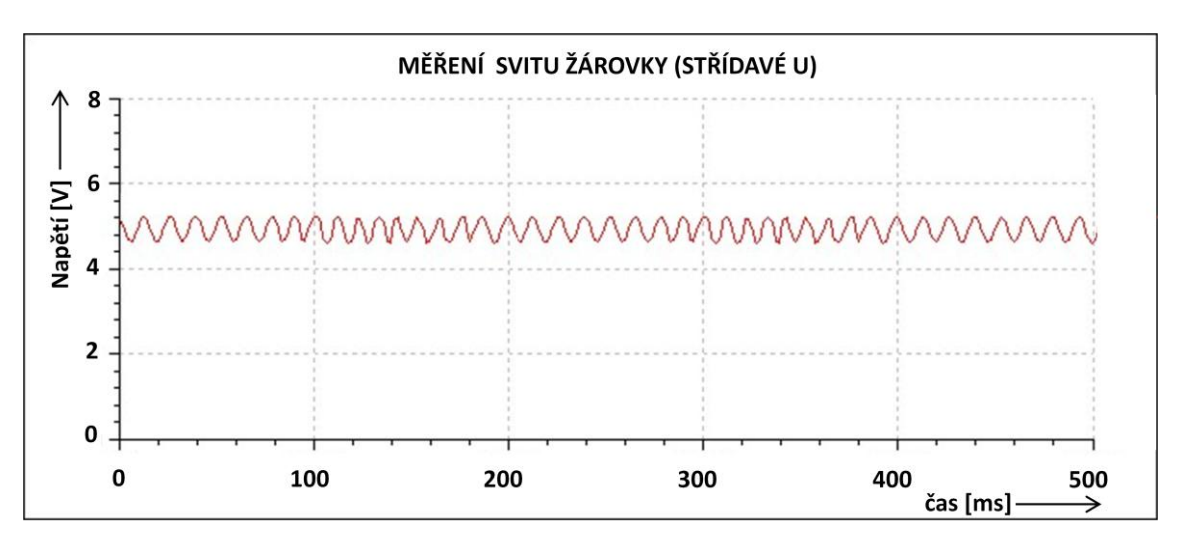

Obr. 34 Graf měření svitu žárovky, střídavé napětí

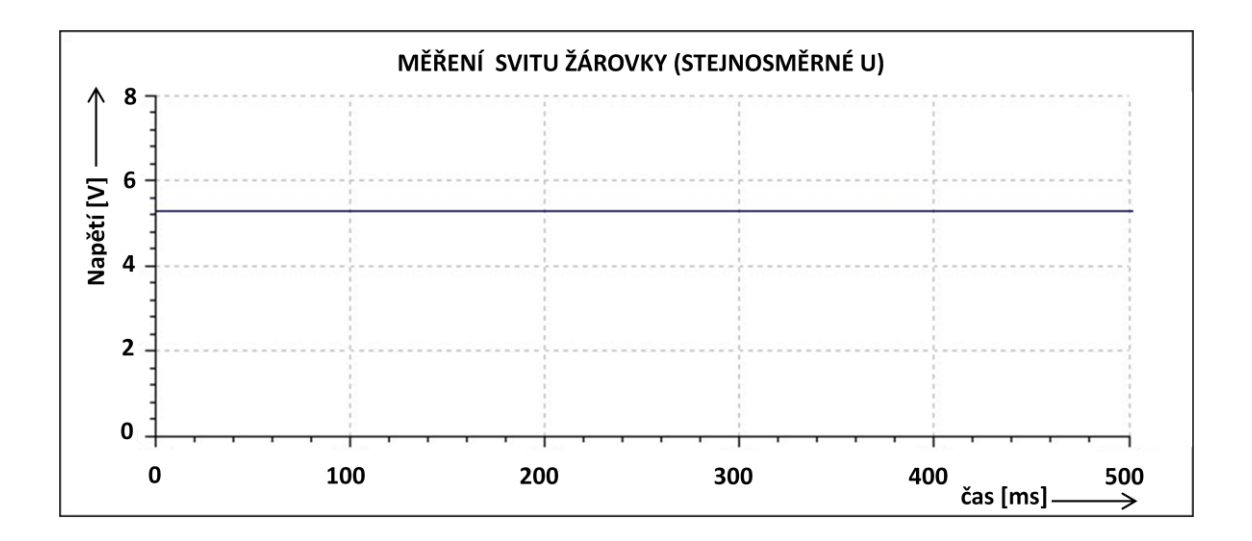

Obr. 35 Graf měření svitu žárovky, stejnosměrné napětí

- Porovnávání intenzity různých světelných zdrojů  $\bullet$
- Závislost intenzity osvětlení na vzdálenosti zdroje a senzoru  $\bullet$
- Určení doby kyvu fyzikálního kyvadla. Světelná závora (jako zdroj světelného záření použít žárovku nebo LED) při přerušení světelného paprsku kyvadlem odpočítává čas do dalšího přerušení. Na základě naměřeného času je možné spočítat tíhové zrychlení v místě měření

### <span id="page-59-0"></span>**6.5 Fyzikální úloha - měření na optickém vysílači/přijímači**

#### <span id="page-59-1"></span>**6.5.1 Teorie k úloze, optický TRX**

Pro přenos informací je v současné době upřednostňovaný přenos informace optickými vlákny, pomocí světelného paprsku. Informace se na vysílací straně vysílací kóduje do světelného paprsku a na straně přijímací se dekóduje zpět na elektrický signál a následně je vyhodnocena například na obrazovce počítače. V technické praxi je vysílač označován písmeny TX, přijímač RX. Dále bude pro vysílač/přijímač používáno zkratky TRX.

#### <span id="page-59-2"></span>**6.5.2 Zadání úlohy, optický TRX**

Podle schématu zapojte měřicí řetězec pro přenos signálu optickou cestou. Připojte k optickému přijímači modul LabJack $^{TM}$ , propojte jej s počítačem. K optickému vysílači připojte telegrafní klíč.

#### <span id="page-59-3"></span>**6.5.3 Potřebné pomůcky, optický TRX**

- Optický přijímač (RX), optický vysílač (TX)
- $\bullet$  Univerzální modul LabJack U3-HV<sup>TM</sup>
- PC s nainstalovaným software eSimLab
- Kabel na propojení optického přijímače s modulem LabJack U3-HV<sup>TM</sup>  $\bullet$
- USB kablík na propojení modulu LabJack U3-HV $^{TM}$  s PC  $\bullet$
- Malý šroubovák
- Univerzální multimetr  $\bullet$

#### <span id="page-59-4"></span>**6.5.4 Popis zapojení měřícího řetězce, optický TRX**

Na následujícím blokovém schématu je zakresleno zapojení řetězce pro přenos informace optickou cestou [24]. Prvním blokem měřícího řetězce optický vysílač. Z optického vysílače jde signál vzduchem k přijímači, ve kterém je přijatý optický signál převeden zpět na signál elektrický. Ten je následně digitalizován a přes modul  $LabJack^{TM}$  je veden do USB portu PC. Zde je signál vyhodnocen pomocí programu eSimLab. Zachycený signál je možné převést na audio signál. V navrženém optickém přijímači je zařazen nf zesilovač s obvodem LM386, pomocí něhož je signál zesílen a vysílaný signál z optického vysílače je možné ve sluchátkách poslechnout.

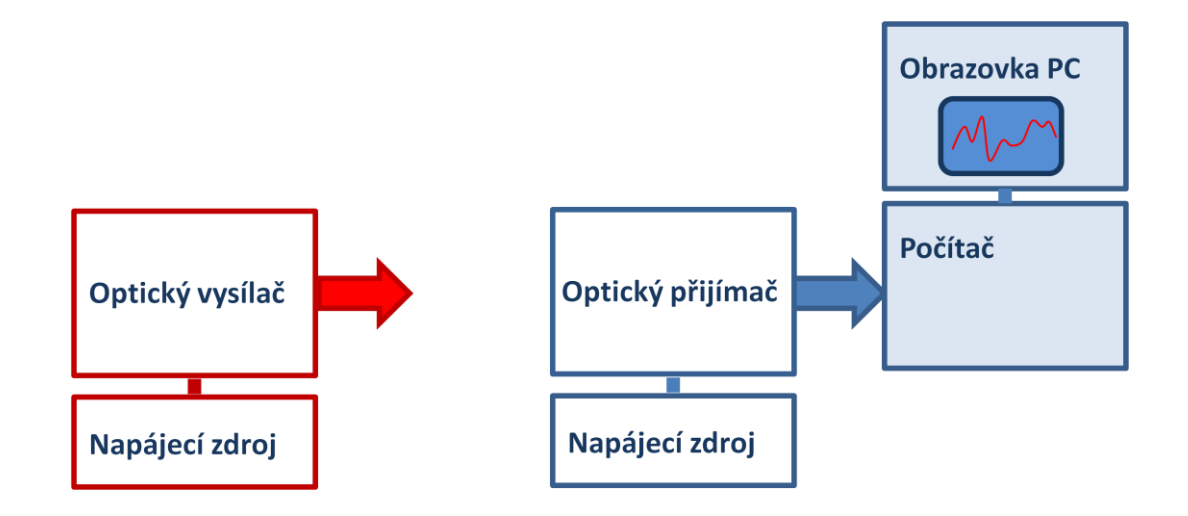

Obr. 36 Blokové schéma měřicího řetězce, optický TRX

# <span id="page-60-0"></span>**6.5.5 Program pro vyhodnocení optického signálu, optický TRX**

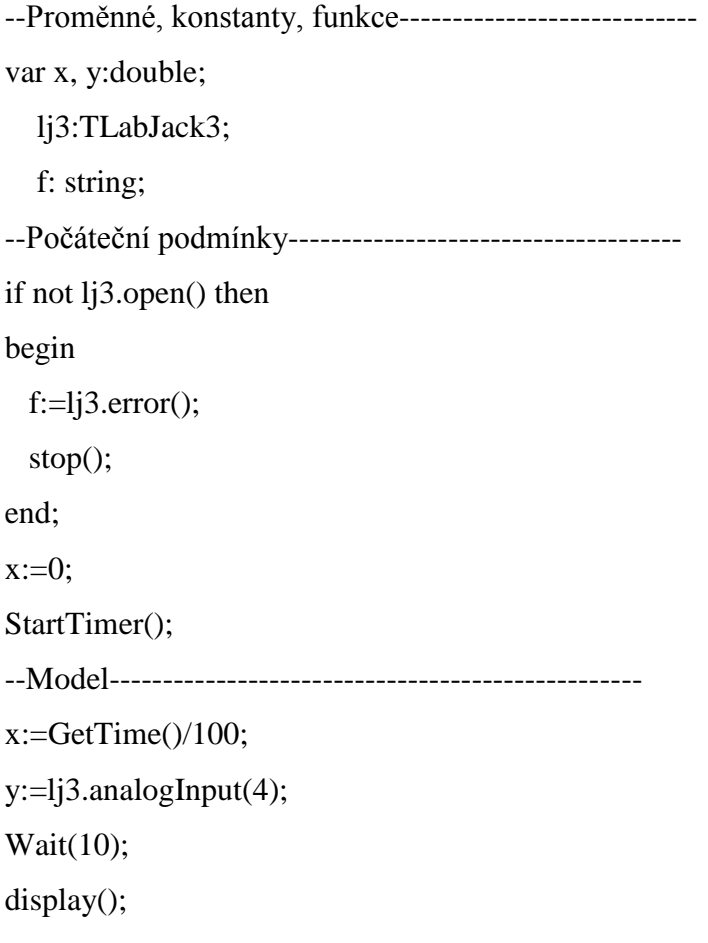

# <span id="page-61-0"></span>**6.5.6 Výsledek měření na optickém TRX**

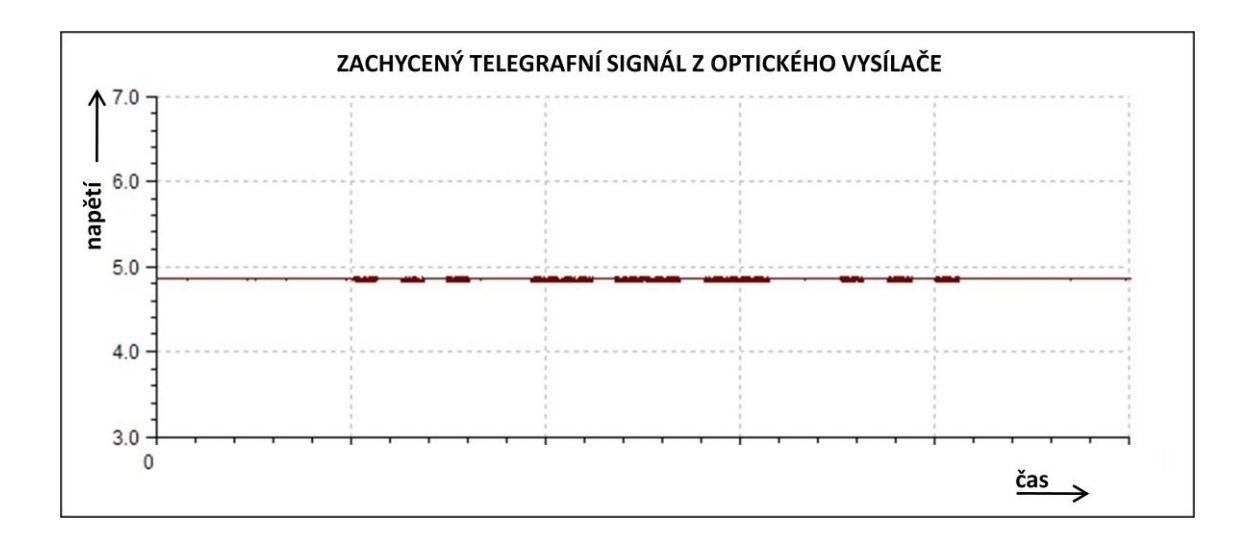

Obr. 37 Graf naměřených hodnot na optickém přijímači/vysílači

# <span id="page-62-0"></span>**7 Porovnání vyvinutých senzorů s komerčními produkty**

Vyvinutá čidla v této diplomové práci nemají za cíl konkurovat komerčním produktům dostupným na trhu v České republice. Nabídka vybavení pro výuku přírodovědných předmětů těchto společností je široká, nabízená čidla se vyznačují vysokou kvalitou přesnosti měření i profesionálním mechanickým provedením.

Komerční čidla jsou primárně určena pro fyzikální experimenty na různých typech škol. Senzory se dají nakoupit v balíčcích. Po instalaci čidla a programu dodaného současně s balíčkem je senzor připravený k provozu. Vyvinutá čidla v této diplomové práci sledují cíl rozvoje kompetencí při výuce elektroniky. Žáci si mohou sami sestavit senzor podle přiloženého schématu, oživit jej a pak následně využít ve fyzikálních úlohách. Cesta k samotnému měření je tak složitější, než u komerčních čidel, u kterých je po jejich připojení fyzikální veličina okamžitě měřena. U vyvinutých čidel je nutné tato čidla před samotným měřením oživit. Výsledkem měření je jako u komerčních čidel buď graf měřené veličiny, nebo tabulka s naměřenými hodnotami.

Výhodou čidel vyvinutých v této práci je jednoduchost jejich konstrukce, nízké pořizovací náklady na jedno čidlo a možnost žáků aktivně se podílet na vzniku jednotlivých senzorů. Vlastní konstrukce čidla samotnými žáky může rozšířit jejich znalosti v oboru elektroniky a umožnit jim pochopit funkci jednotlivých součástek v elektrickém schématu. Žákům, kteří se sami podílejí na konstrukci čidla, pak může funkční zapojení senzoru posílit sebedůvěru ve vlastní schopnosti a zvýšit zájem o přírodní vědy.

### <span id="page-63-0"></span>**8 Závěr**

V diplomové práci bylo v úvodní části provedeno seznámení s obsahem výuky elektroniky na základní škole. Dále byl detailně popsán univerzální modul LabJack $^{TM}$ , který umožňuje digitalizaci přenos digitalizovaného signálu přes USB port do počítače, ve kterém je měřený signál vyhodnocen. Krátce se diplomová práce popisuje program eSimLab, který slouží pro vyhodnocení měřeného signálu na obrazovce počítače. Byly zpracovány konkrétní úlohy pro měření fyzikálních veličin. Byly navrženy, osazeny a oživeny senzory atmosférického tlaku, bezkontaktní magnetický senzor úhlového natočení, senzor teploty, senzor délky slunečního svitu a optický přijímač/vysílač. K jednotlivým senzorům byla navržena schémata zapojení a desky plošných spojů s SMD montáží prostřednictvím programu Eagle. Elektrická schémata, desky plošných spojů, osazovací schémata a seznamy součástek jsou součástí diplomové práce. Všechny senzory byly zapojeny do měřícího řetězce s univerzálním modulem LabJack U3-HV<sup>TM</sup>, s notebookem HP EliteBook 8540p vybaveným operačním systémem Windows XP a programem pro vyhodnocení naměřených veličin eSimLab. V další části diplomové práce byly navrženy fyzikální úlohy, využívající již vyvinutých senzorů fyzikálních veličin. Ke všem úlohám byl zpracován teoretický úvod, zadání úkolu, seznam potřebných pomůcek k provedení fyzikálního experimentu, blokové schéma měřícího řetězce s popisem funkce, zaznamenán výsledek měření v podobě grafu naměřených hodnot, program napsaný pro konkrétní úlohu v jazyku Pascal a byly navrženy další možnosti využití vyvinutých senzorů. V diplomové práci je provedeno srovnání vyvinutých senzorů fyzikálních veličin s komerčními produkty dostupnými na trhu v České republice.

Navržená zapojení senzorů fyzikálních veličin a následná navrhovaná řešení fyzikálních experimentů mohou posloužit jako podpora a oživení výuky elektroniky nebo fyziky na základní škole nebo v Domech dětí a mládeže. Žáci jsou tak vybavováni novými dovednostmi a rozšiřují si poznání jak v oblasti elektroniky, tak i na poli fyziky. V diplomové práci je uplatněna jedna z důležitých didaktických zásad, která byla zmíněna v úvodu této práce, zásada názornosti. J. A. Komenský: "Všemu, čemu se musíme učiti, nechť se učíme vlastní prací". Další ze zásad J. A. Komenského, která je uplatněna v práci: "Všemu se vyučuje a učí příklady, ukázkami a cvičeními". Výroba

a oživení senzorů fyzikálních veličin pod dohledem zkušeného pedagoga, následné měření těchto veličin během fyzikálního experimentu pomocí žáky sestavených senzorů, pochopení významu měření těchto fyzikálních veličin a zjištění vlivu fyzikálních jevů na život běžného člověka může napomoci k pochopení užitečnosti vzdělávání sebe samého a může usnadnit důležité žákovo zjištění, že škola má velmi blízko k reálnému životu.

# <span id="page-65-0"></span>**9 Použitá literatura**

**[1]** http://labjack.com/ - úvodní stránka výrobce modulů LabJackTM , 17. 2. 2012

**[2]** FILOVÁ, H., MAŇÁK, J., STRACH, J., ŠIMONÍK, O., ŠŤÁVA, J., ŠVEC, V.

Vybrané kapitoly z obecné didaktiky. Brno: vydavatelství Masarykovy univerzity, 1997, ISBN 80-210-1308-7

**[3]** KALHOUS, Z., OBST, O. Školní didaktika. Praha: nakladatelství Portál, 2002, ISBN 80-7178-253-X

**[4]** [http://rvp.cz/informace/dokumenty-rvp/rvp-zv,](http://rvp.cz/informace/dokumenty-rvp/rvp-zv) 29. 2. 2012

**[5]** RAUNER, K., HAVEL, V., RANDA, M. Fyzika 9 učebnice pro základní školy

a víceletá gymnázia. Plzeň: 2007, nakladatelství Fraus, ISBN 978-80-7238-617-8

**[6]** [http://labjack.com/u3,](http://labjack.com/u3) 17. 2. 2012

**[7]** [http://labjack.com/catalog/u3-hv-oem,](http://labjack.com/catalog/u3-hv-oem) 17. 2. 2012

**[8]** [http://esimlab.web-cd.net/cz/intro01.aspx,](http://esimlab.web-cd.net/cz/intro01.aspx) 12. 4. 2012

**[9]** <http://www.datasheetcatalog.org/datasheet2/3/07j1jyxe8uwtfocf2owos7ql90fy.pdf> , 23. 2. 2012

**[10]** PLÍVA, Z. Eagle prakticky. Praha: nakladatelství BEN, 2009,

ISBN 978-80-7300-227-5

**[11]** PUNČOCHÁŘ, J. Operační zesilovače v elektrotechnice. Praha: vydavatelství BEN, 2005, ISBN 80-7300-059-8

**[12]** ADÁMEK P., Obvody a části měřících přístrojů. České Budějovice: Jihočeská univerzita v Českých Budějovicích, 2010, ISBN 978-80-7394-200-7

**[13]** DOSTÁL, J. Operační zesilovače. Praha: nakladatelství BEN, 2005, ISBN 80-7300-049-0

**[14]** DOLEČEK, J. Operační zesilovače a komparátory. Praha: nakladatelství BEN, 2007, ISBN 978-80-7300-187-2

**[15]** [http://www.ti.com/lit/ds/symlink/tlc272.pdf,](http://www.ti.com/lit/ds/symlink/tlc272.pdf) 4. 4. 2012

**[16]**PECINA, P PECINA, J., Elektronika – Technická praktika z elektroniky. Brno,

Masarykova univerzita, 2007, ISBN978-80-210-4279-7

**[17]** [http://www.spezial.cz/pdf/AS5043\\_Datasheet.pdf,](http://www.spezial.cz/pdf/AS5043_Datasheet.pdf) 28. 3. 2012

**[18]** http://www.ti.com/lit/ds/symlink/lm135.pdf , 14. 3. 2012

**[19]** [http://www.tme.eu/dok/H/hptc3c-44j.pdf, 28. 3.](http://www.tme.eu/dok/H/hptc3c-44j.pdf,%2028.%203) 2012

**[20]** [http://www.stanford.edu/class/me220/data/labs/lab2/lab2%20LTR-3208E.pdf,](http://www.stanford.edu/class/me220/data/labs/lab2/lab2%20LTR-3208E.pdf) 10. 4. 2012

**[21]** JANÁS, J. Kapitoly z didaktiky fyziky. Brno:Masarykova univerzita, 1996, ISBN 80-210-1334-6

**[22]** SEIFERT, V. 100 + 1 záludných otázek – počasí. Praha: nakladatelství AVENTIUM, 2004, ISBN 80-86858-02-2

**[23]** ASTAPENKO P. D., KOPÁČEK, J., Jaké bude počasí? Praha: Lidové nakladatelství, 1987, 20-044-87

**[24]** ĎAĎO, S., KREIDL, M. Měřící převodníky fyzikálních veličin. Praha: vydavatelství ČVUT, 1981, č. publikace 4043

**[25]** [http://www.chmi.cz/portal/dt?menu=JSPTabContainer/P9\\_0\\_Predpovedi/](http://www.chmi.cz/portal/dt?menu=JSPTabContainer/P9_0_Predpovedi/P9_1_Pocasi/P9_1_2_Evropa/P9_1_2_1_Synop_situace&last=false)

[P9\\_1\\_Pocasi/P9\\_1\\_2\\_Evropa/P9\\_1\\_2\\_1\\_Synop\\_situace&last=false,](http://www.chmi.cz/portal/dt?menu=JSPTabContainer/P9_0_Predpovedi/P9_1_Pocasi/P9_1_2_Evropa/P9_1_2_1_Synop_situace&last=false) 18. 4. 2012

**[26]** SEIFERT, V. Rozumíme počasí? Praha: vydavatelství ARTRIA, 1987, 37-019-87

**[27]** MUNZAR, M. Malý průvodce meteorologií. Praha: Mladá fronta, 1989, 23-011-89